# **default (tracking)**

To set the default values for a tracked list, use the **default** command in tracking configuration mode. To disable the defaults, use the **no** form of this command.

**default** {**delay** | **object** *object-number* | **threshold percentage**}

**no default** {**delay** | **object** *object-number* | **threshold percentage**}

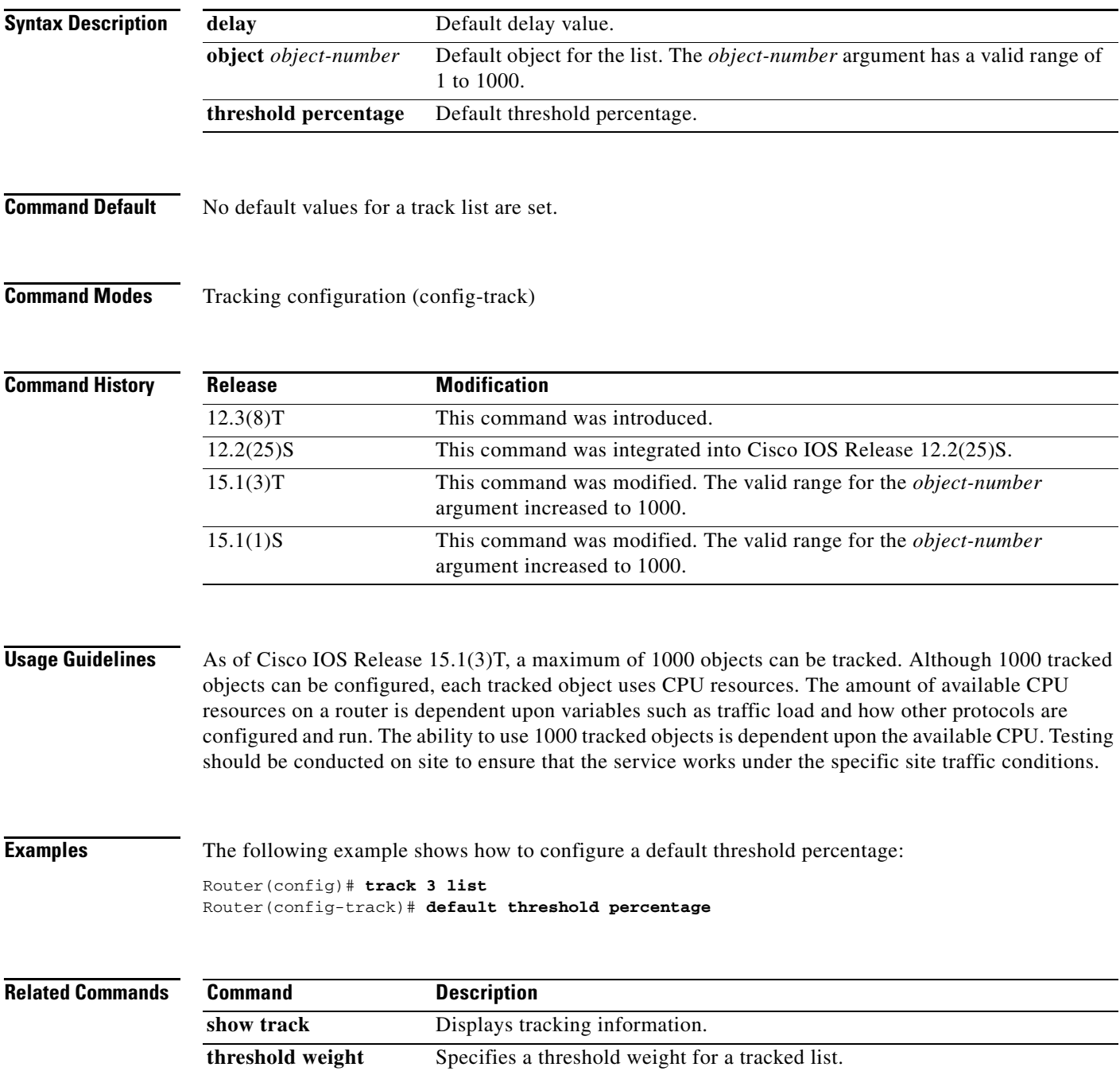

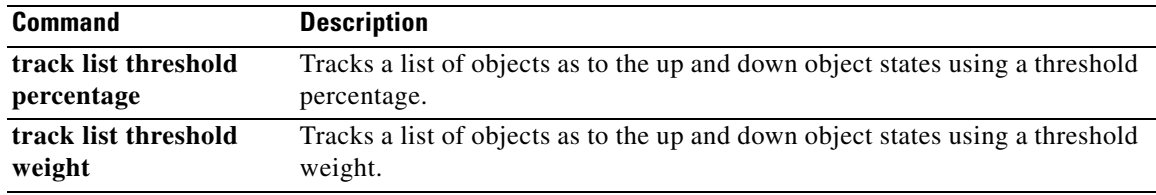

**The College** 

# **default-state**

To set the default state for a stub object, use the **default-state** command in tracking configuration mode. To reset the default state to its internal default state, use the **no** form of this command.

**default-state** {**up** | **down**}

**no default-state** {**up** | **down**}

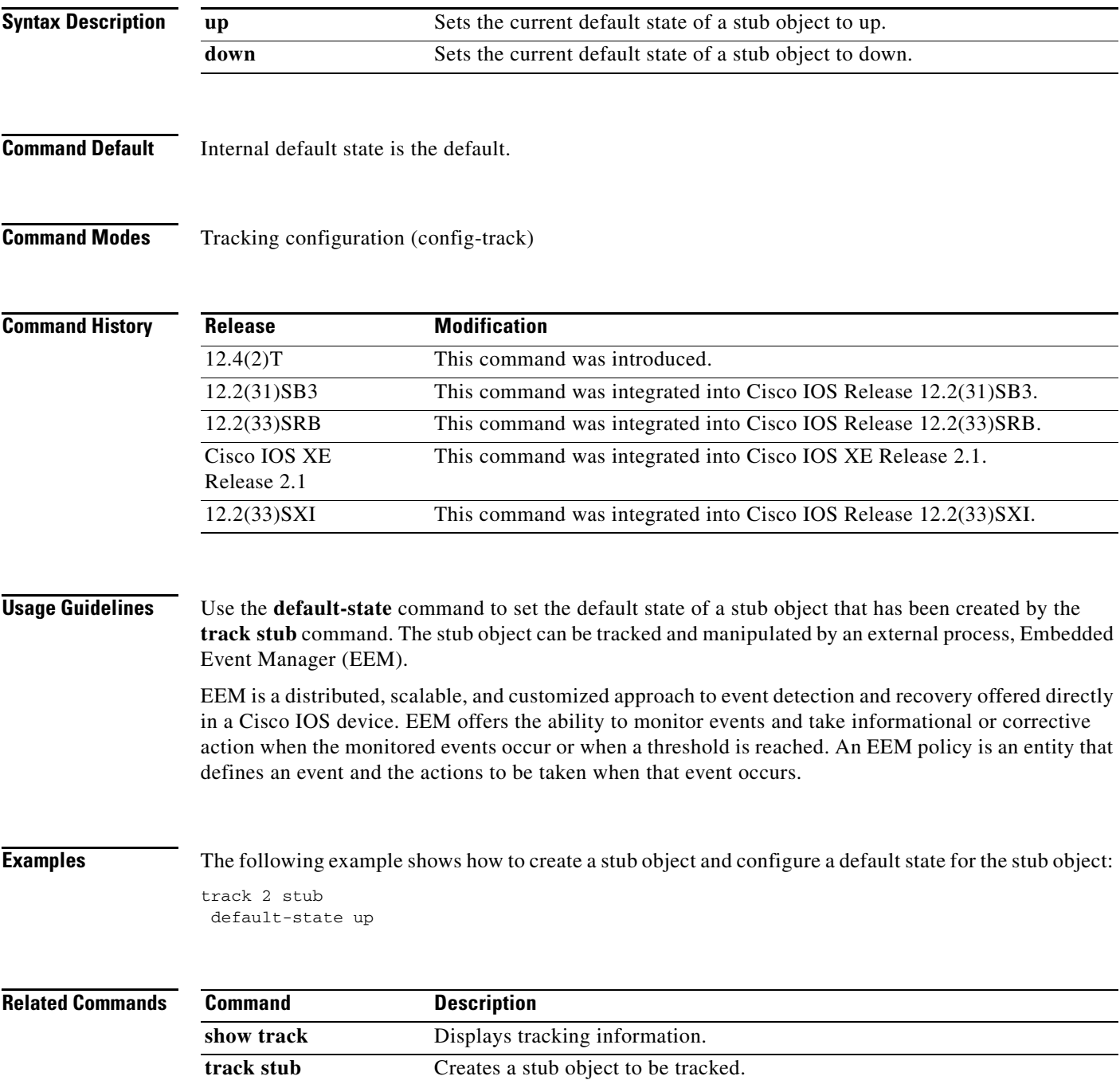

 $\overline{\phantom{a}}$ 

## **delay (firewall farm TCP protocol)**

To change the amount of time the IOS Server Load Balancing (IOS SLB) maintains TCP connection context after a connection has terminated, use the **delay** command in firewall farm TCP protocol configuration mode. To restore the default delay timer, use the **no** form of this command.

**delay** *duration*

**no delay**

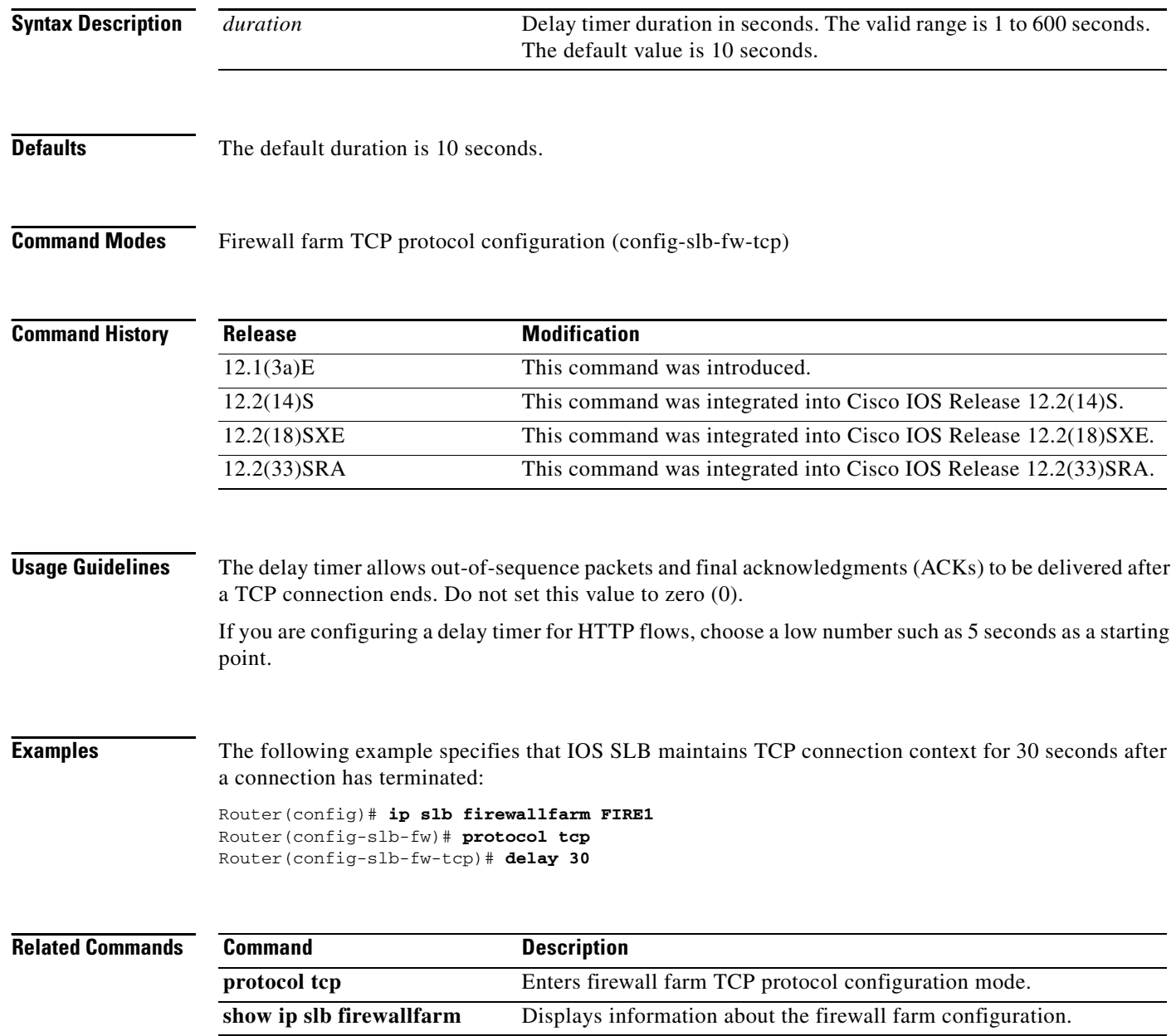

# **delay (tracking)**

To specify a period of time to delay communicating state changes of a tracked object, use the **delay** command in tracking configuration mode. To disable the delay period, use the **no** form of this command.

**delay** {**up** *seconds* [**down** *seconds*] | [**up** *seconds*] **down** *seconds*}

**no delay** {**up** *seconds* [**down** *seconds*] | [**up** *seconds*] **down** *seconds*}

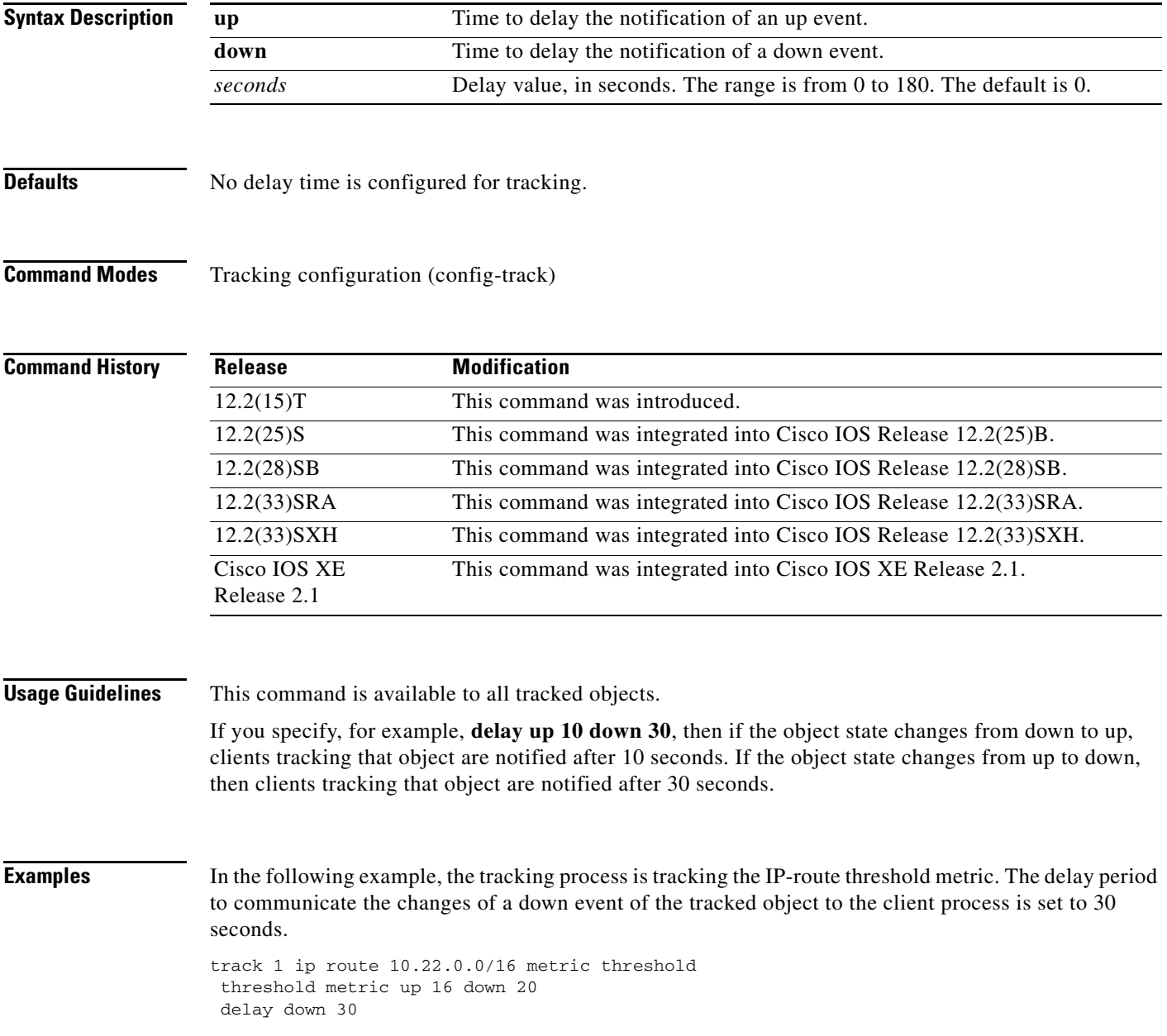

## **delay (virtual server)**

To change the amount of time IOS Server Load Balancing (IOS SLB) maintains TCP connection context after a connection has terminated, use the **delay** command in SLB virtual server configuration mode. To restore the default delay timer, use the **no** form of this command.

**delay** {*duration* | **radius framed-ip** *duration*}

**no delay** {*duration* | **radius framed-ip** *duration*}

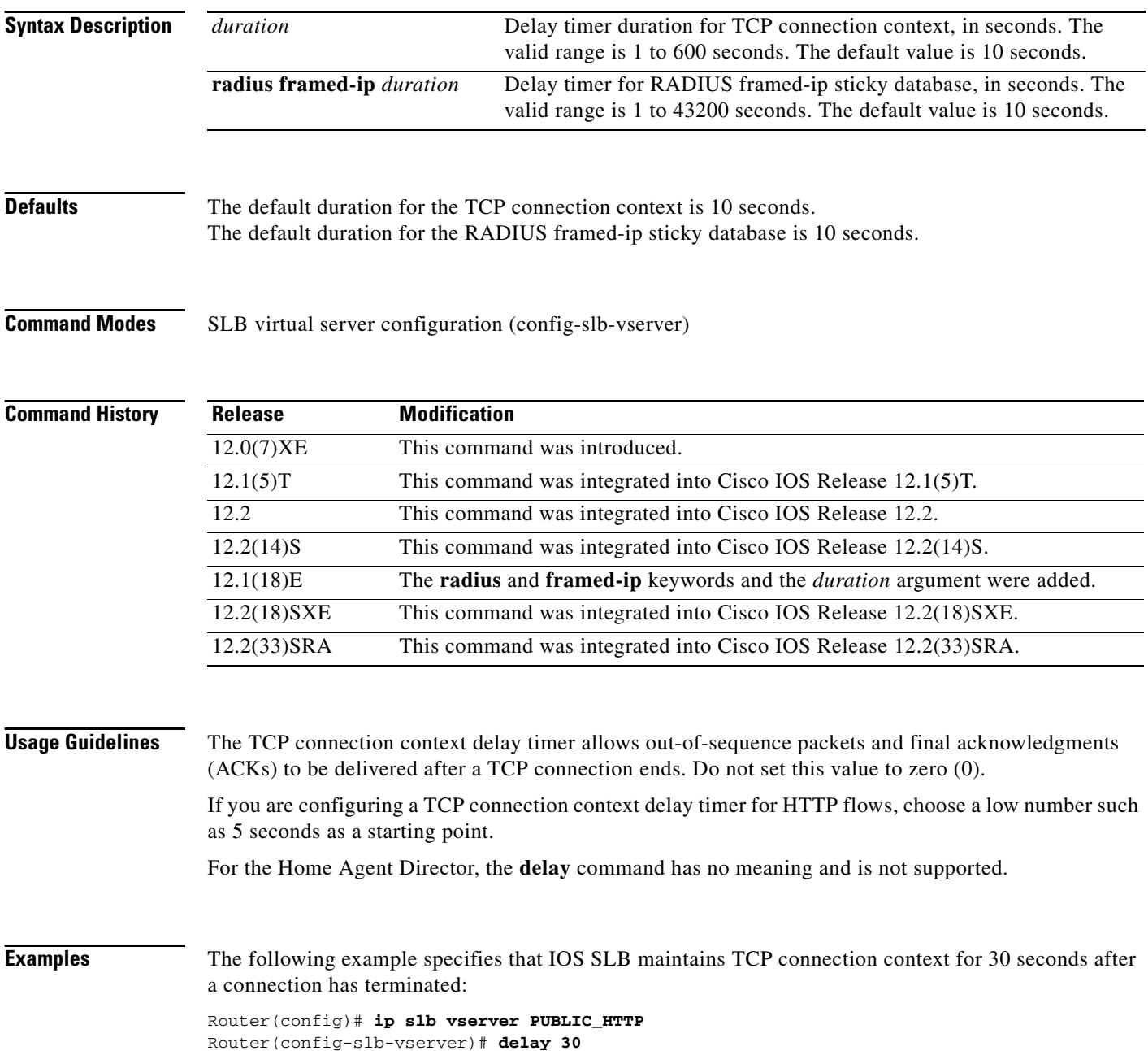

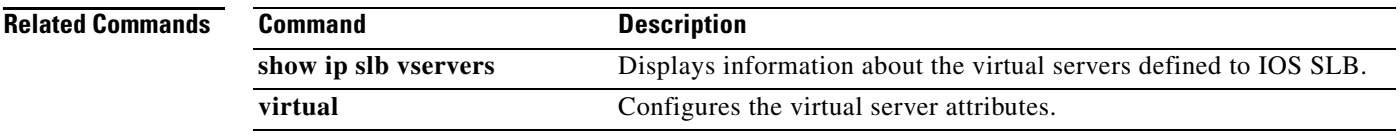

 $\mathbf{r}$ 

## **expect**

To configure a status code or regular expression to expect information from the HTTP probe, use the **expect** command in HTTP probe configuration mode. To restore the default settings, use the **no** form of this command.

**expect** [**status** *status-code*] [**regex** *expression*]

**no expect** [**status** *status-code*] [**regex** *expression*]

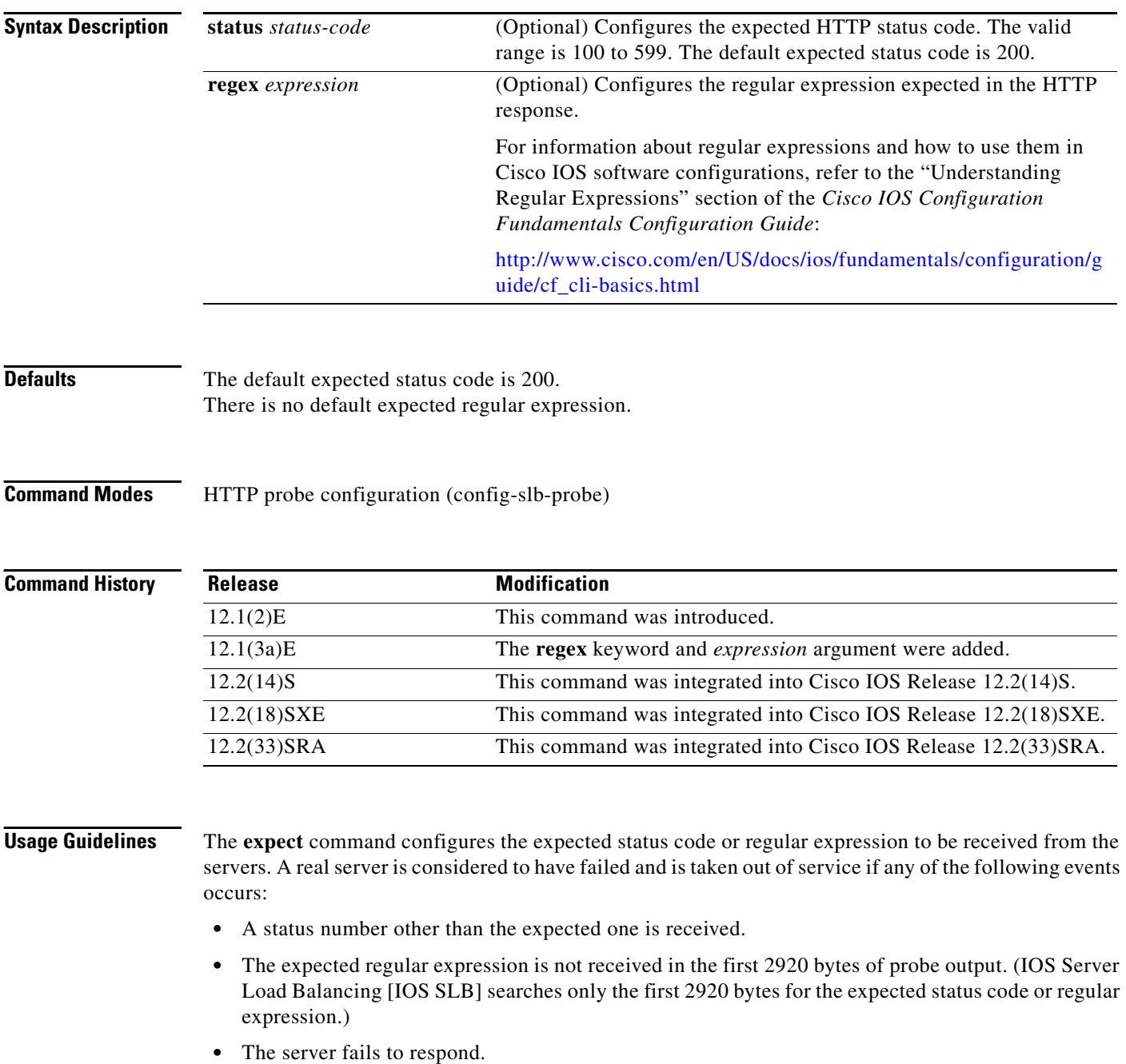

For IOS SLB firewall load balancing, configure the HTTP probe to expect status code 40l.

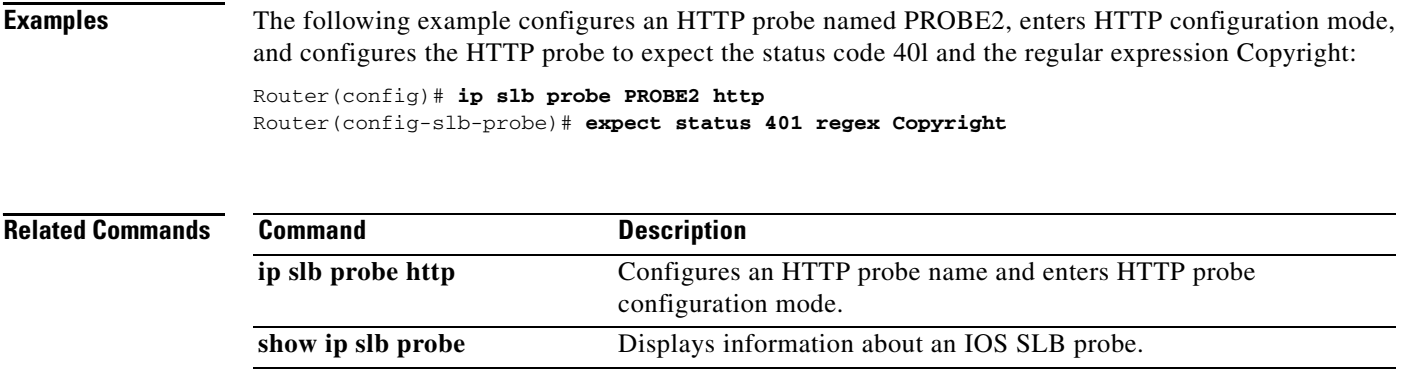

 $\Gamma$ 

 $\mathcal{L}_{\mathcal{A}}$ 

# **failaction (firewall farm)**

To configure the IOS Server Load Balancing (IOS SLB) feature's behavior when a firewall fails, use the **failaction** command in firewall farm configuration mode.

### **failaction purge**

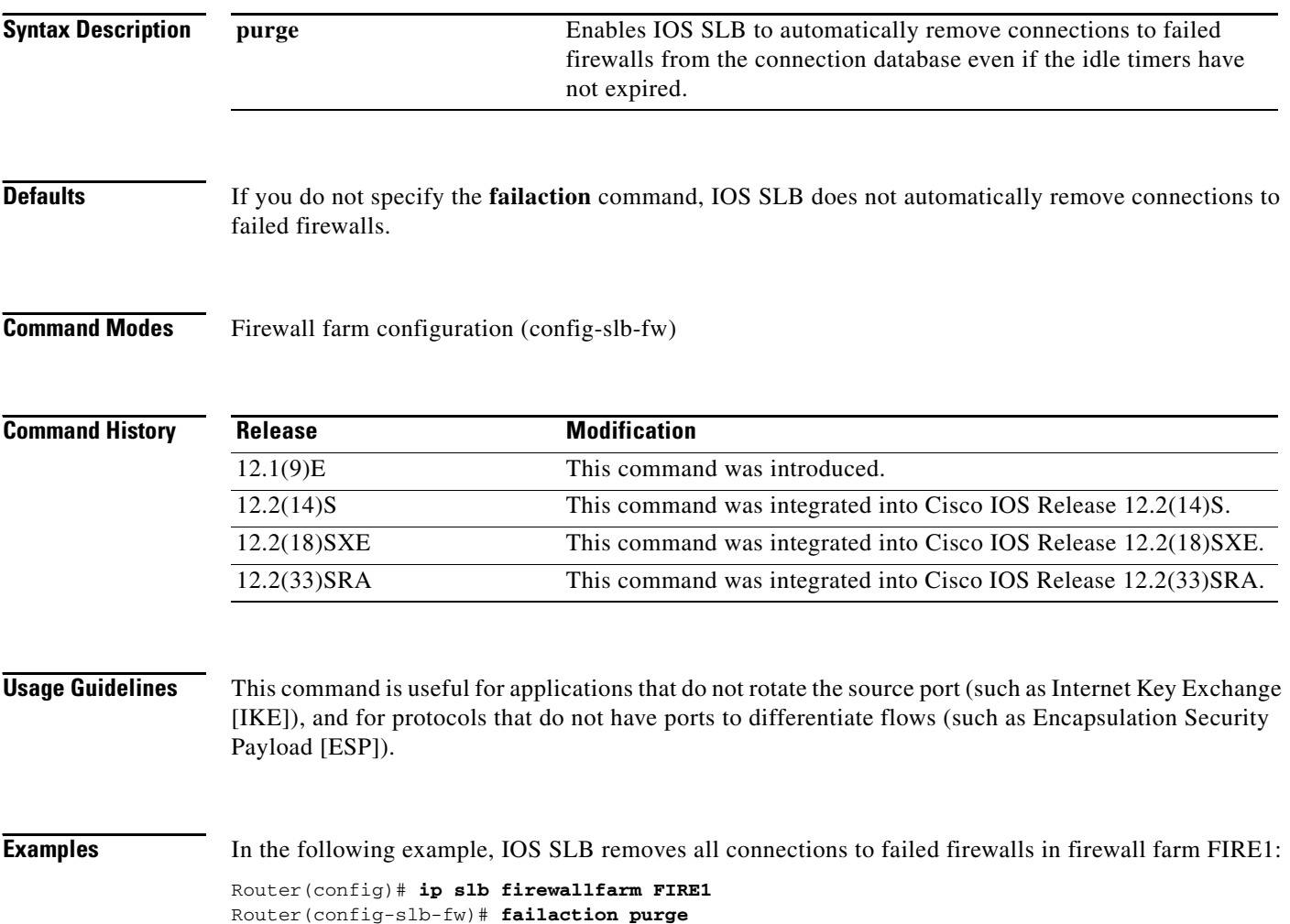

# **failaction (server farm)**

To configure IOS Server Load Balancing (IOS SLB) feature's behavior when a real server fails, use the **failaction** command in server farm configuration mode. To restore the default settings, use the **no** form of this command.

**failaction** {**purge** | **asn purge** | **gtp purge** | **radius reassign**}

**no failaction** {**purge** | **asn purge** | **gtp purge** | **radius reassign**}

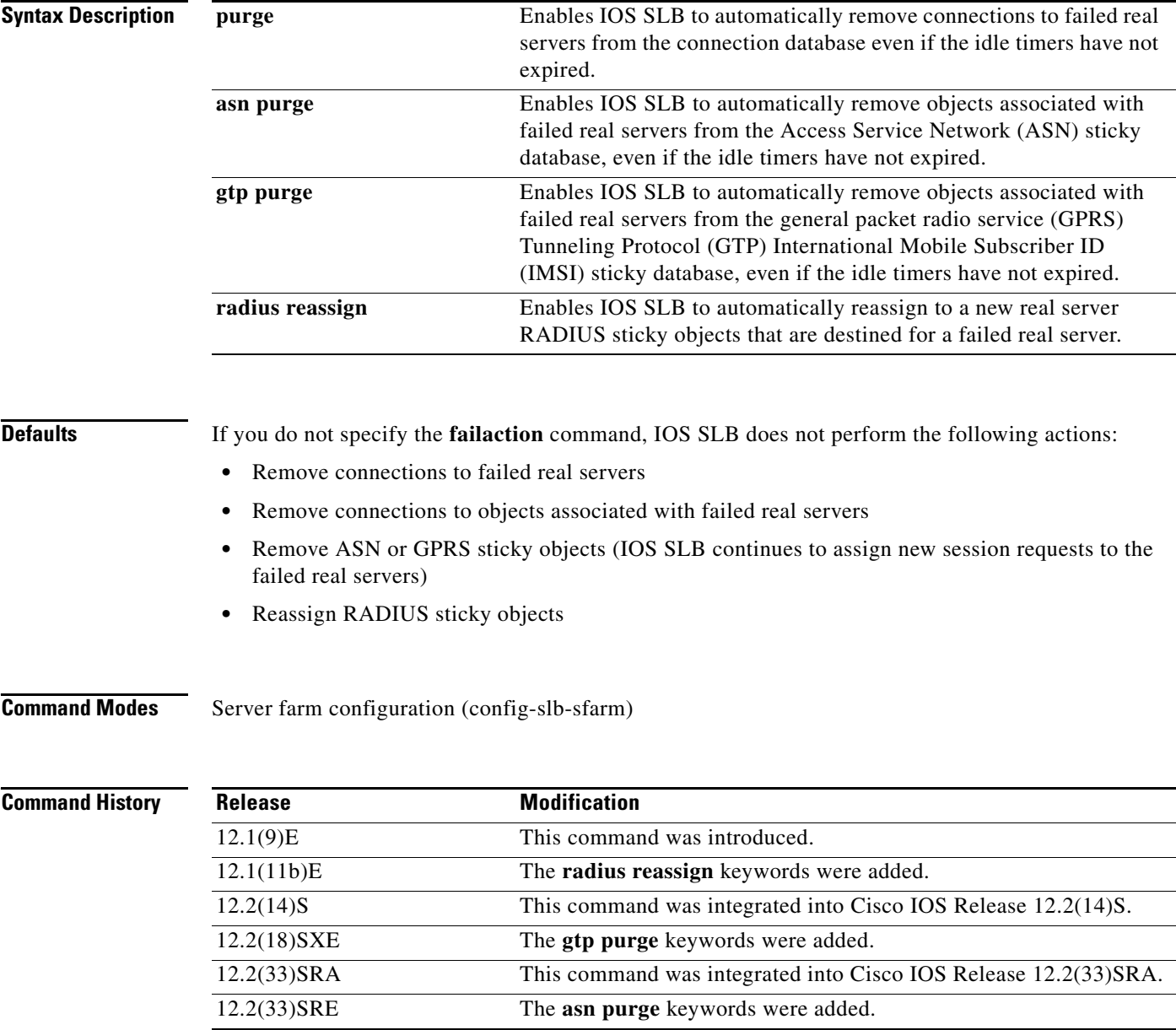

### **Usage Guidelines** This command is useful for applications that do not rotate the source port (such as Internet Key Exchange [IKE]), and for protocols that do not have ports to differentiate flows (such as Encapsulation Security Payload [ESP]).

You can specify **no failaction purge**, but it has no effect on the connection database.

If you specify **failaction radius reassign**, IOS SLB reassigns RADIUS sticky objects without seeing any new RADIUS messages. The assumption is that, in the event of a failure, the RADIUS proxy gateways can handle user flows without seeing the RADIUS messages. If the RADIUS proxy gateways cannot do so, do not specify the **failaction radius reassign** command.

**Examples** In the following example, IOS SLB removes all connections to failed real servers in server farm PUBLIC:

> Router(config)# **ip slb serverfarm PUBLIC** Router(config-slb-sfarm)# **failaction purge**

# **faildetect (custom UDP probe)**

To specify the number of consecutive unacknowledged custom User Datagram Protocol (UDP) probes that constitute failure of the real server, use the **faildetect** command in custom UDP probe configuration mode. To restore the default values that indicate a server failure, use the **no** form of this command.

**faildetect** *number-of-probes*

### **no faildetect**

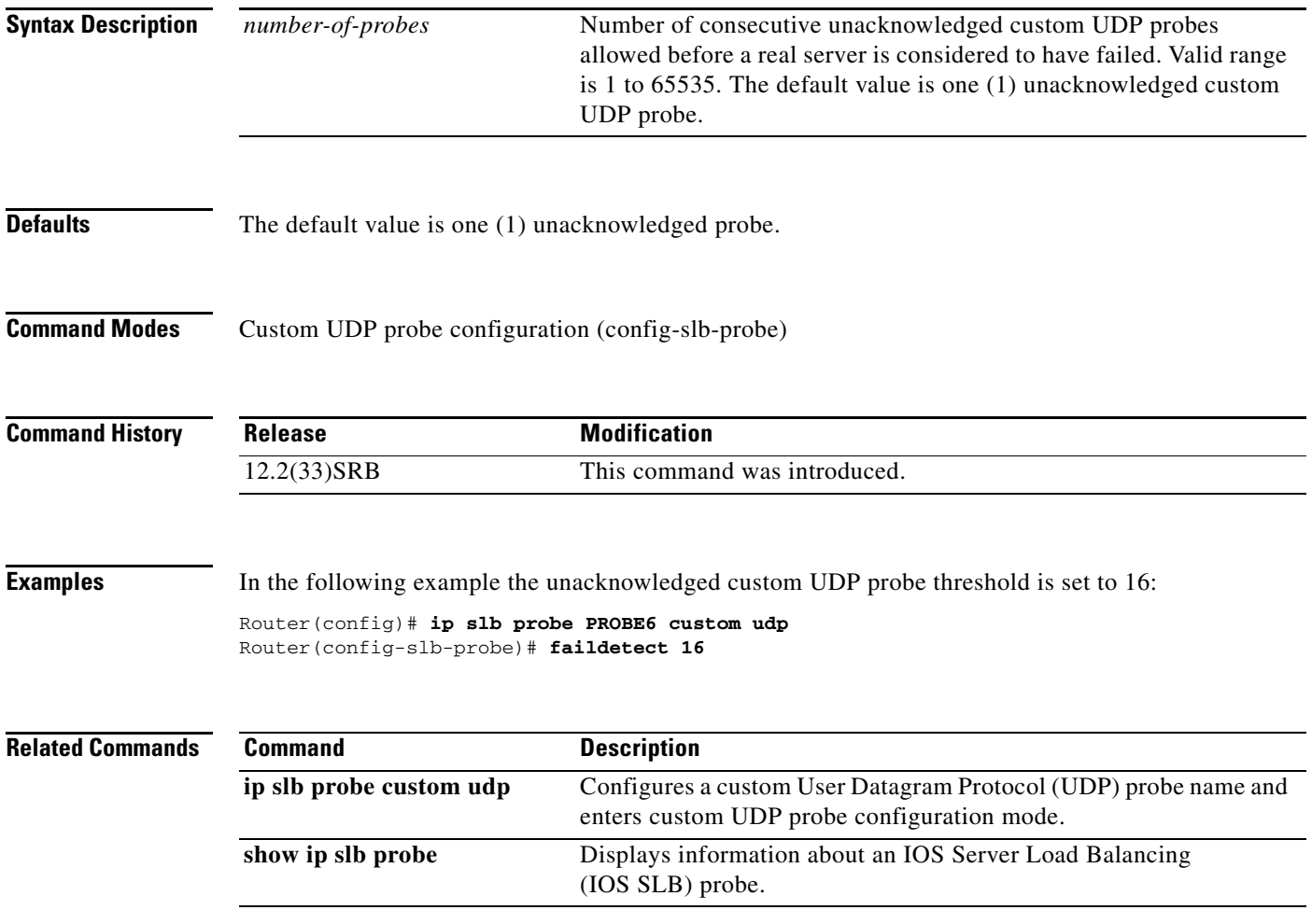

# **faildetect (DNS probe)**

To specify the conditions that indicate a server failure, use the **faildetect** command in DNS probe configuration mode. To restore the default values that indicate a server failure, use the **no** form of this command.

**faildetect** *number-of-probes*

**no faildetect** 

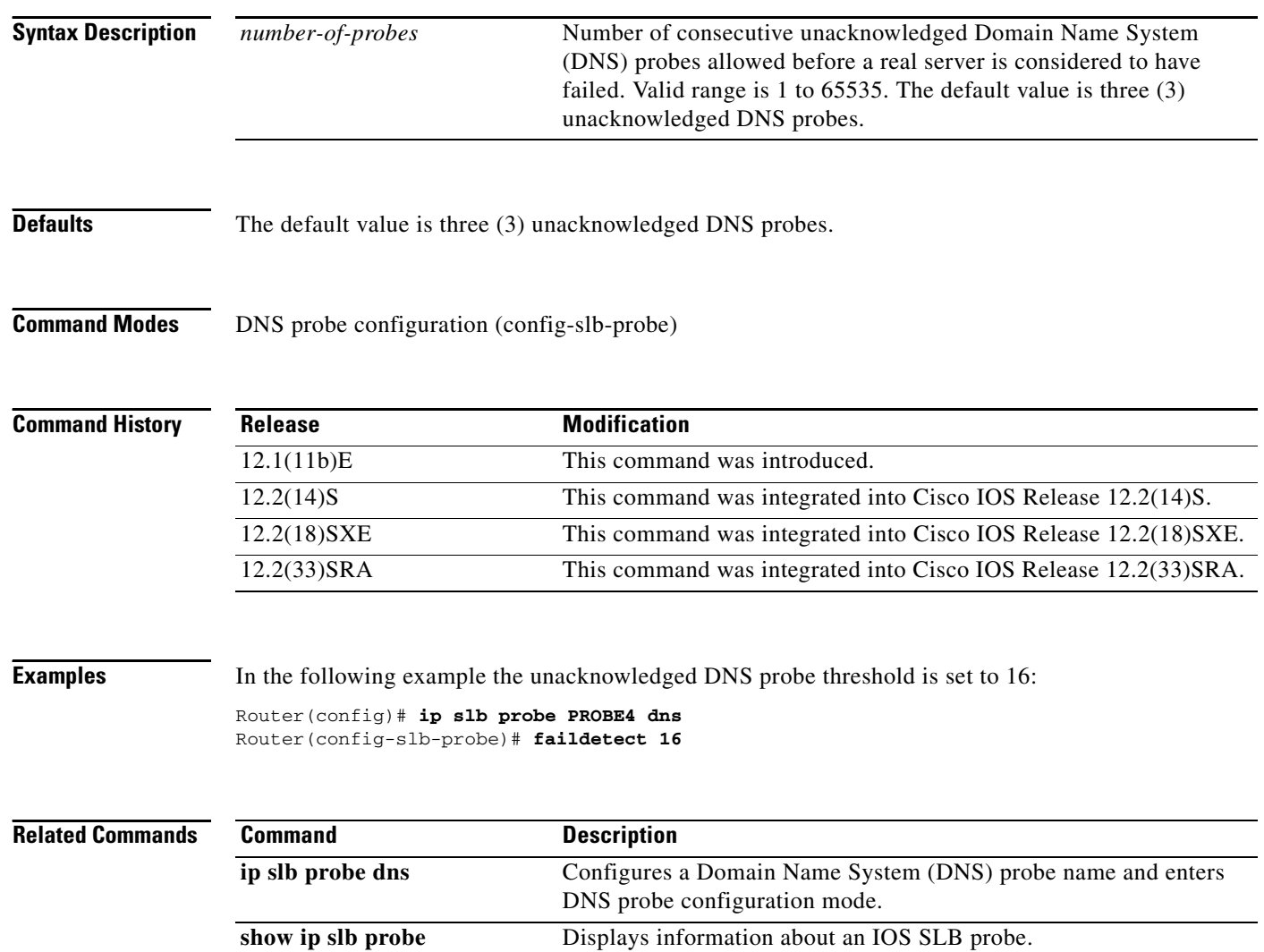

# **faildetect (ping probe)**

To specify the conditions that indicate a server failure, use the **faildetect** command in ping probe configuration mode. To restore the default values that indicate a server failure, use the **no** form of this command.

**faildetect** *number-of-pings*

**no faildetect** 

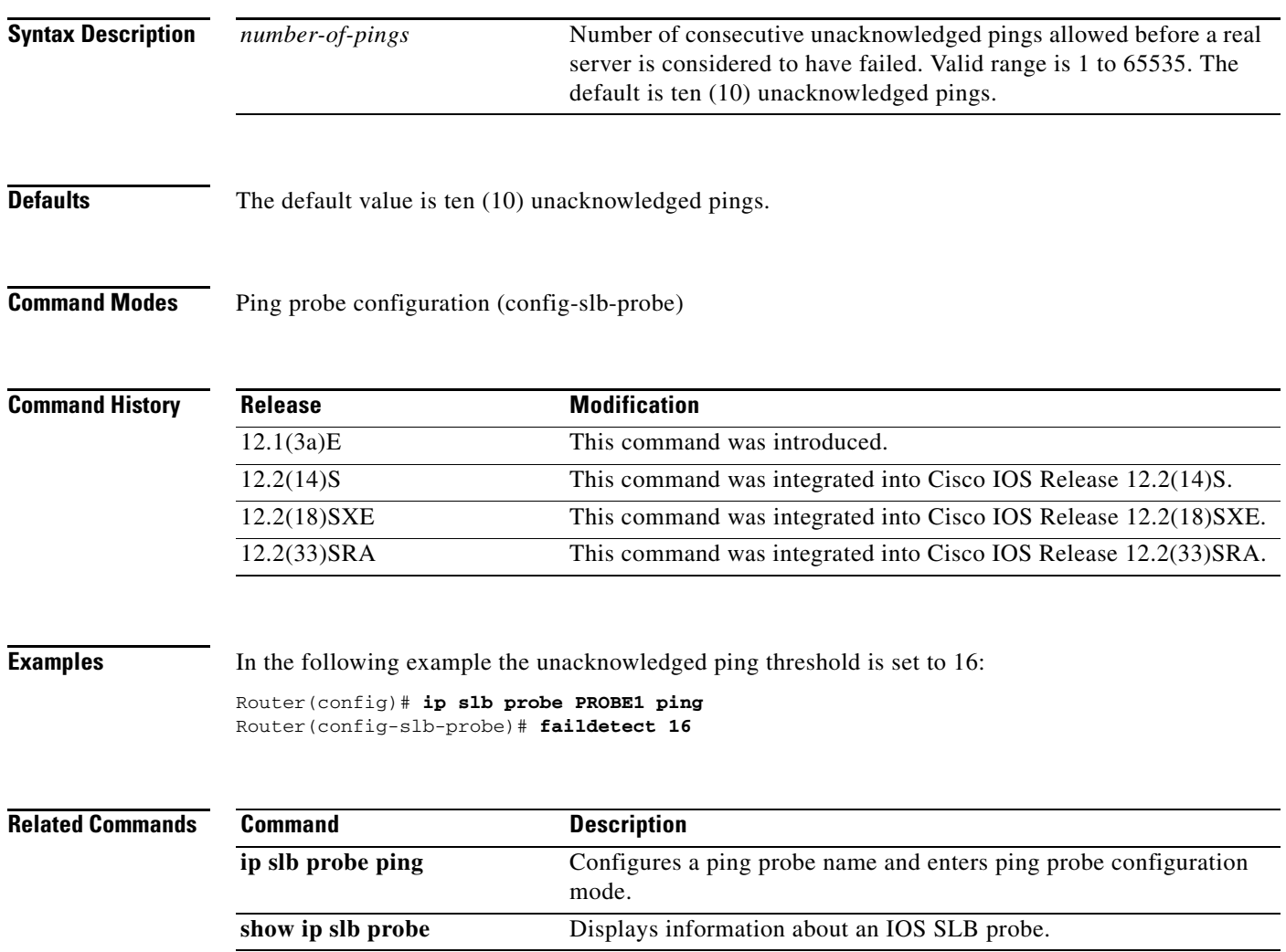

## **faildetect inband (real server)**

To enable automatic server failure detection, use the **faildetect inband** command in real server configuration mode. To disable automatic server failure detection, use the **no** form of this command.

### **faildetect inband**

### **no faildetect inband**

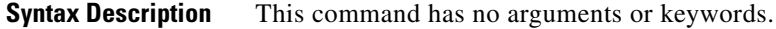

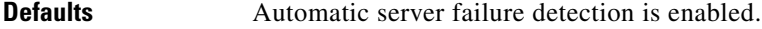

**Command Modes** Real server configuration (config-slb-real)

**Command History** Release **Modification** 12.2(14)ZA4 This command was introduced. 12.2(18)SXE This command was integrated into Cisco IOS Release 12.2(18)SXE. 12.2(33)SRA This command was integrated into Cisco IOS Release 12.2(33)SRA.

**Usage Guidelines** If you have configured all-port virtual servers (that is, virtual servers that accept flows destined for all ports except GTP ports), flows can be passed to servers for which no application port exists. When the servers reject these flows, Cisco IOS SLB might fail the servers and remove them from load balancing. This situation can also occur in slow-to-respond AAA servers in RADIUS load-balancing environments. To prevent this situation, you can disable automatic server failure detection using the **no faildetect inband** command.

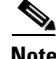

**Note** If you disable automatic server failure detection using the **no faildetect inband** command, Cisco strongly recommends that you configure one or more probes.

If you specify the **no faildetect inband** command, the **faildetect numconns** command is ignored, if specified.

**Examples** In the following example, automatic server failure detection is disabled:

Router(config)# **ip slb serverfarm PUBLIC** Router(config-slb-sfarm)# **real 10.10.1.1** Router(config-slb-real)# **no faildetect inband**

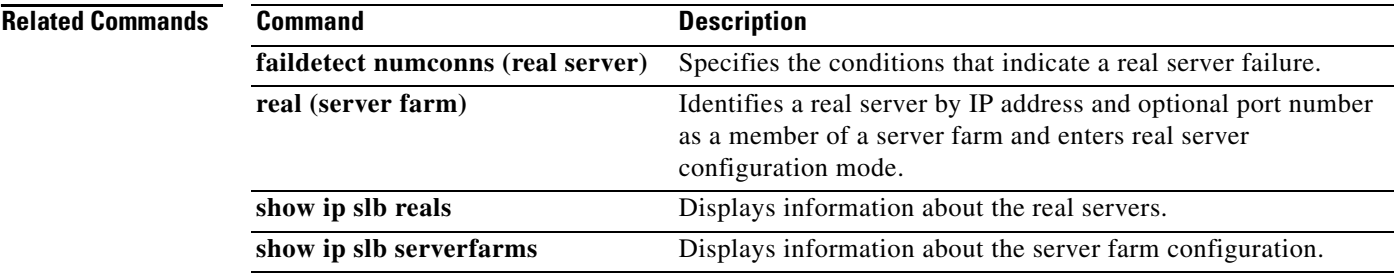

 $\mathcal{L}_{\mathcal{A}}$ 

# **faildetect numconns (real server)**

To specify the conditions that indicate a real server failure, use the **faildetect numconns** command in SLB real server configuration mode. To restore the default values that indicate a server failure, use the **no** form of this command.

**faildetect numconns** *number-of-conns* [**numclients** *number-of-clients*]

**no faildetect numconns** *number-of-conns* [**numclients** *number-of-clients*]

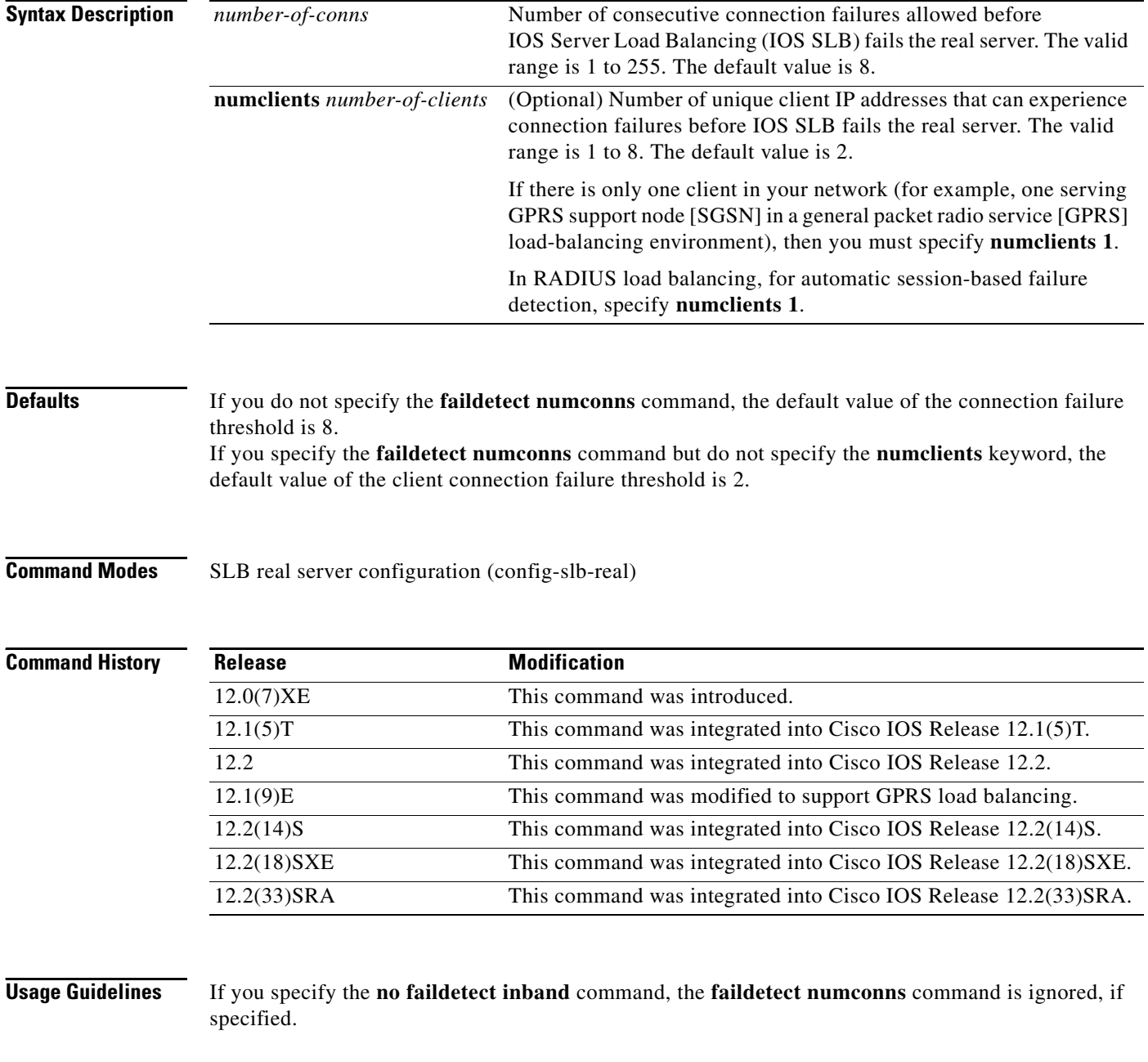

IOS SLB does not fail the real server until both of the following conditions are met:

- **•** There have been *number-of-conns* consecutive connection failures.
- **•** There have been *number-of-clients* unique client connection failures.

That is, there can be many consecutive connection failures, but until there have also been *number-of-clients* unique client connection failures, IOS SLB does not fail the real server.

Similarly, there can be many unique client connection failures, but until there have also been *number-of-conns* consecutive connection failures, IOS SLB does not fail the real server.

GPRS load balancing has the following features:

- **•** The **numconns** keyword specifies the number of consecutive Create Packet Data Protocol (PDP) requests allowed before IOS SLB fails the gateway GPRS support node (GGSN).
- **•** The **numclients** keyword specifies the number of unique client Create PDP request failures allowed before IOS SLB fails the GGSN.

## **Examples** In the following example, the **numconns** keyword is set to 10 and the **numclients** keyword is set to 3:

Router(config)# **ip slb serverfarm PUBLIC** Router(config-slb-sfarm)# **real 10.10.1.1** Router(config-slb-real)# **faildetect numconns 10 numclients 3**

With those settings, IOS SLB will not fail the real server until there have been ten (10) consecutive connection failures and there have been three (3) unique client connection failures.

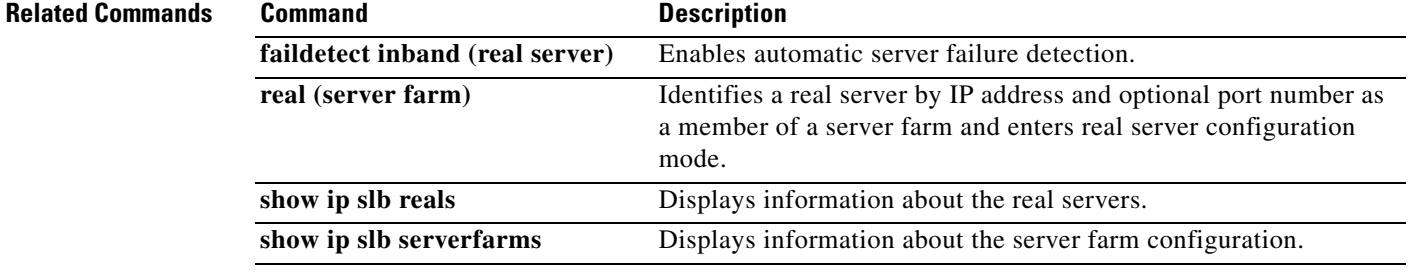

 $\mathbf{r}$ 

# **farm-weight**

To specify a weight to be used by the IOS SLB KeepAlive Application Protocol (KAL-AP) agent when calculating the load value for a server farm, use the **farm-weight** command in server farm configuration mode. To restore the default weight value, use the **no** form of this command.

**farm-weight** *setting*

**no farm-weight**

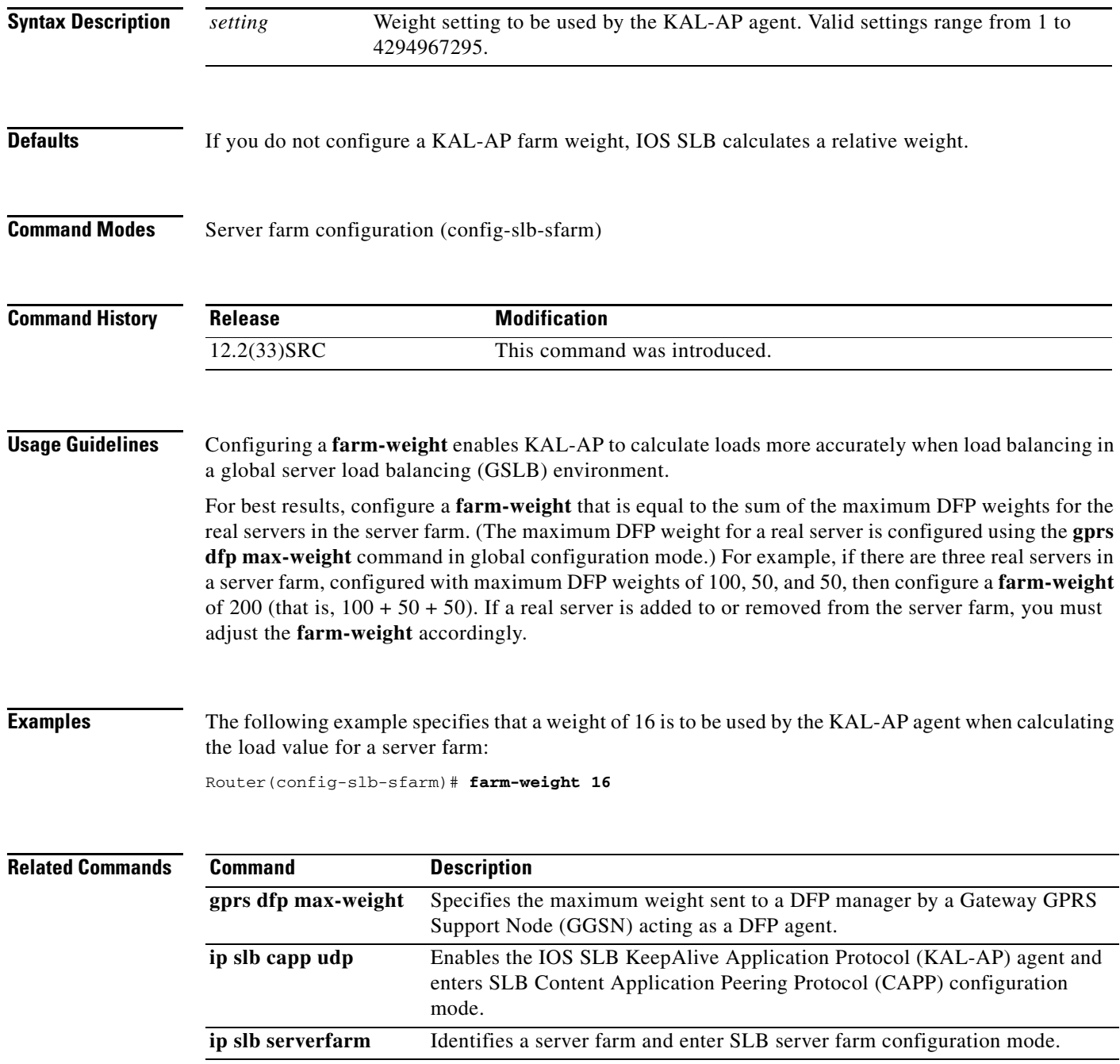

# **forwarding-agent**

To specify the port on which the forwarding agent will listen for wildcard and fixed affinities, use the **forwarding-agent** command in CASA-port configuration mode. To disable listening on that port, use the **no** form of this command.

**forwarding-agent** *port-number* [*password* [*timeout*]]

**no forwarding-agent**

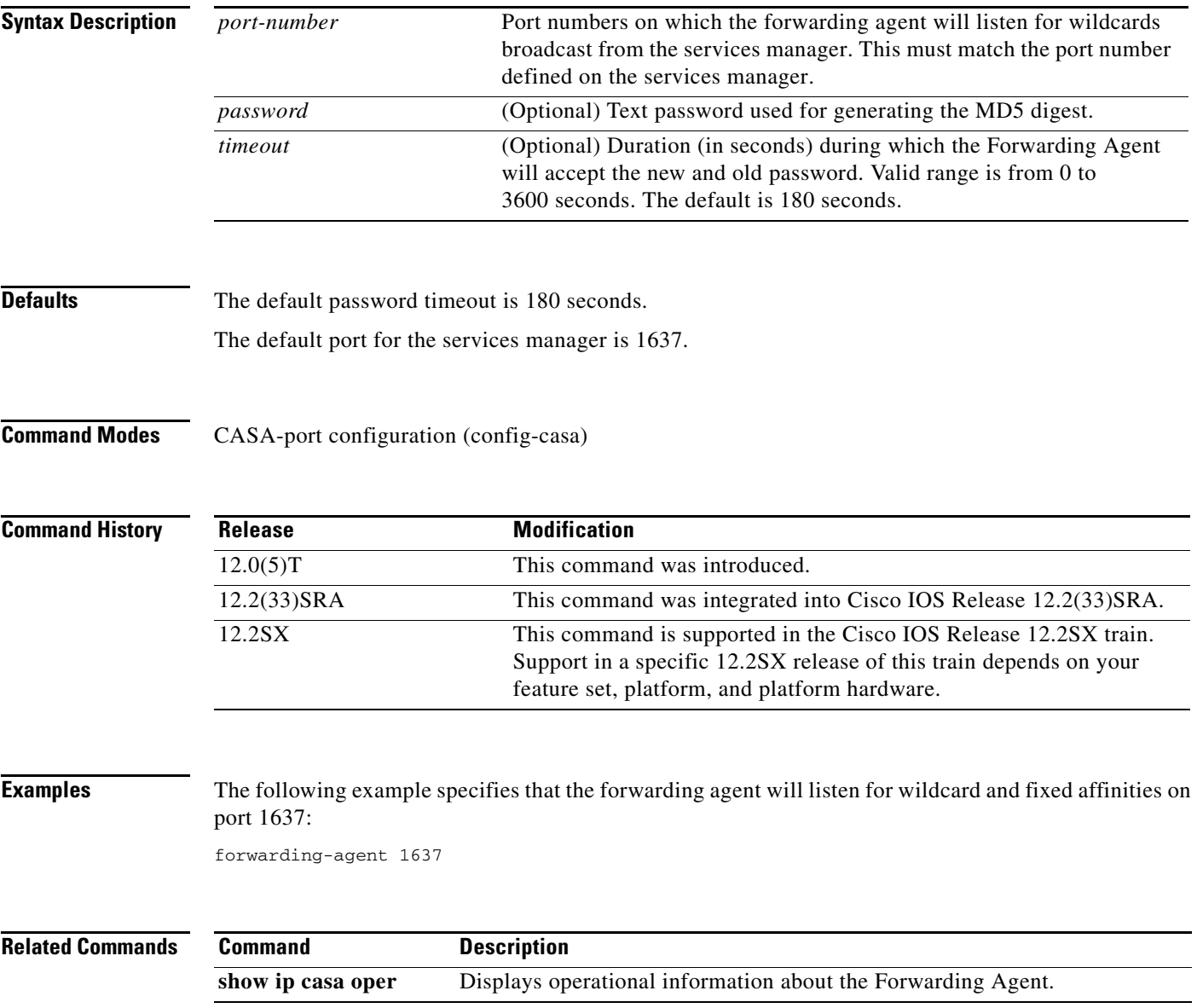

## **glbp authentication**

To configure an authentication string for the Gateway Load Balancing Protocol (GLBP), use the **glbp authentication** command in interface configuration mode. To disable authentication, use the **no** form of this command.

**no glbp** *group-number* **authentication** {**text** *string* | **md5** {**key-string** [**0** | **7**] *key* | **key-chain** *name-of-chain*}}

| <b>Syntax Description</b> | group-number                    | GLBP group number in the range from 0 to 1023.                                                                                                    |                            |                                            |
|---------------------------|---------------------------------|----------------------------------------------------------------------------------------------------|----------------------------|--------------------------------------------|
|                           | text string                     | Specifies an authentication string. The number of characters in the command<br>plus the text string must not exceed 255 characters.                                                                                                    |                            |                                            |
|                           | md <sub>5</sub>                 | Message Digest 5 (MD5) authentication.                                                                                                    |                            |                                            |
|                           | key-string key<br>$\bf{0}$<br>7 | Specifies the secret key for MD5 authentication. The key string cannot<br>exceed 100 characters in length. We recommend using at least 16 characters.<br>(Optional) Unencrypted key. If no prefix is specified, the key is unencrypted.<br>(Optional) Encrypted key. |                            |                                            |
|                           |                                 |                                                                                                    | key-chain<br>name-of-chain | Identifies a group of authentication keys. |
|                           |                                 |                                                                                                    | <b>Command Default</b>     |                                            |
|                           | <b>Command Modes</b>            | Interface configuration (config-if)                                                                                                    |                            |                                            |
| <b>Command History</b>    | <b>Release</b>                  | <b>Modification</b>                                                                                                    |                            |                                            |
|                           | $12.2(14)$ S                    | This command was introduced.                                                                                                    |                            |                                            |
|                           | 12.2(15)T                       | This command was integrated into Cisco IOS Release 12.2(15)T.                                                                                                    |                            |                                            |
|                           | 12.3(2)T                        | The md5 keyword and associated parameters were added.                                                                                                    |                            |                                            |
|                           | 12.2(33)SRA                     | This command was integrated into Cisco IOS Release 12.2(33)SRA.                                                                                                    |                            |                                            |

**Usage Guidelines** The same authentication method must be configured on all the routers that are configured to be members of the same GLBP group, to ensure interoperation. A router will ignore all GLBP messages that contain the wrong authentication information.

> If password encryption is configured with the **service password-encryption** command, the software saves the key string in the configuration as encrypted text.

**glbp** *group-number* **authentication** {**text** *string* | **md5** {**key-string** [**0** | **7**] *key* | **key-chain** *name-of-chain*}}

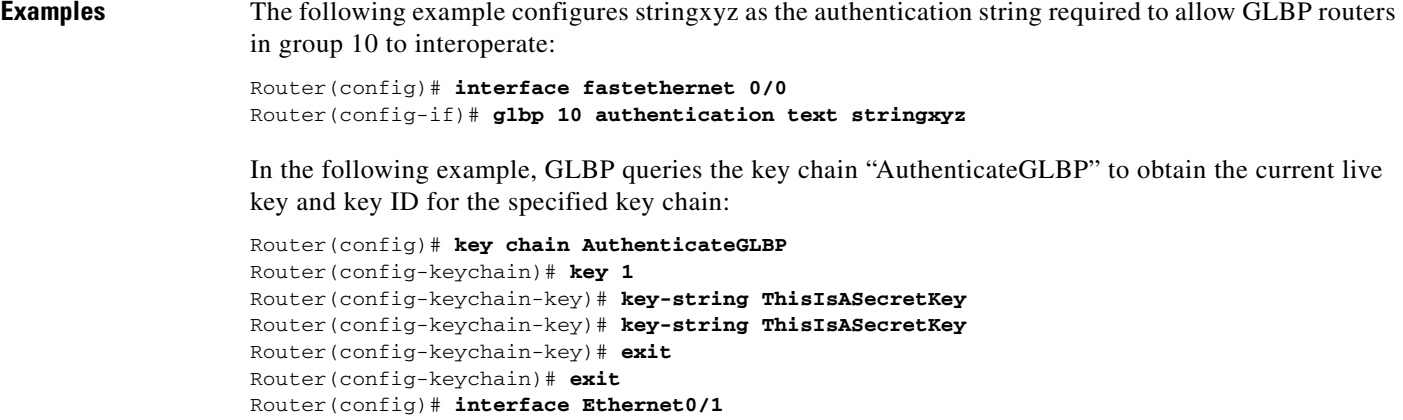

**Related Commands Command Command Description glbp ip** Enables GLBP.

Router(config-if)# **glbp 2 authentication md5 key-chain AuthenticateGLBP**

Router(config-if)# **ip address 10.0.0.1 255.255.255.0**

**service password-encryption** Encrypts passwords.

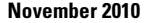

 $\overline{\phantom{a}}$ 

# **glbp client-cache maximum**

To enable the Gateway Load Balancing Protocol (GLBP) client cache, use the **glbp client-cache** command in interface configuration mode. To disable a GLBP client cache, use the **no** form of this command.

**glbp** *group* **client-cache maximum** *number* [**timeout** *minutes*]

**no glbp** *group-number* **client-cache maximum** *number* [**timeout** *minutes*]

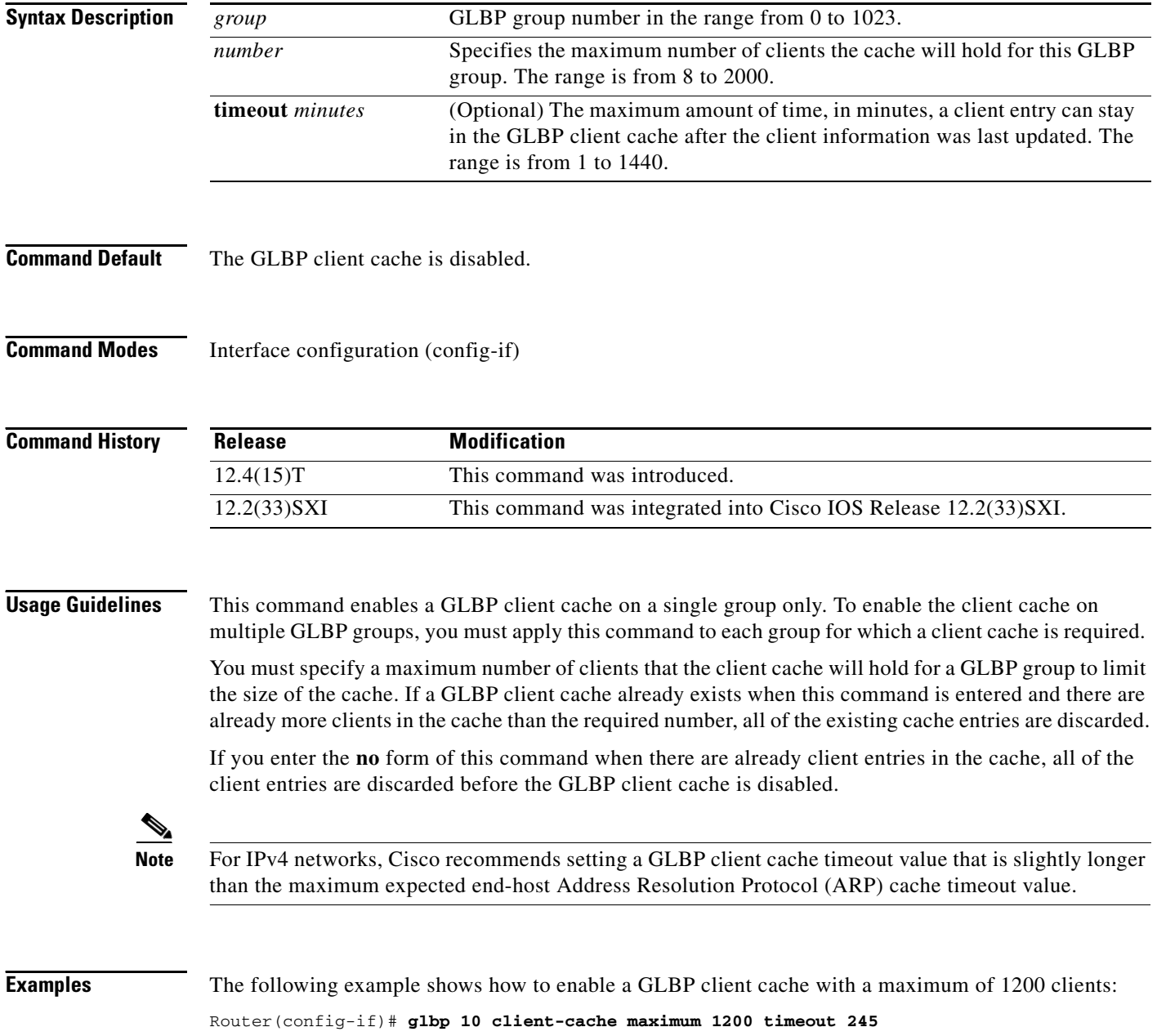

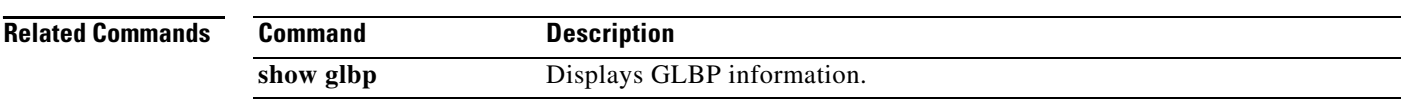

 $\mathbf{r}$ 

## **glbp forwarder preempt**

To configure a router to take over as active virtual forwarder (AVF) for a Gateway Load Balancing Protocol (GLBP) group if the current AVF falls below its low weighting threshold, use the **glbp forwarder preempt** command in interface configuration mode. To disable this function, use the **no** form of this command.

**glbp** *group* **forwarder preempt** [**delay minimum** *seconds*]

**no glbp** *group* **forwarder preempt** [**delay minimum**]

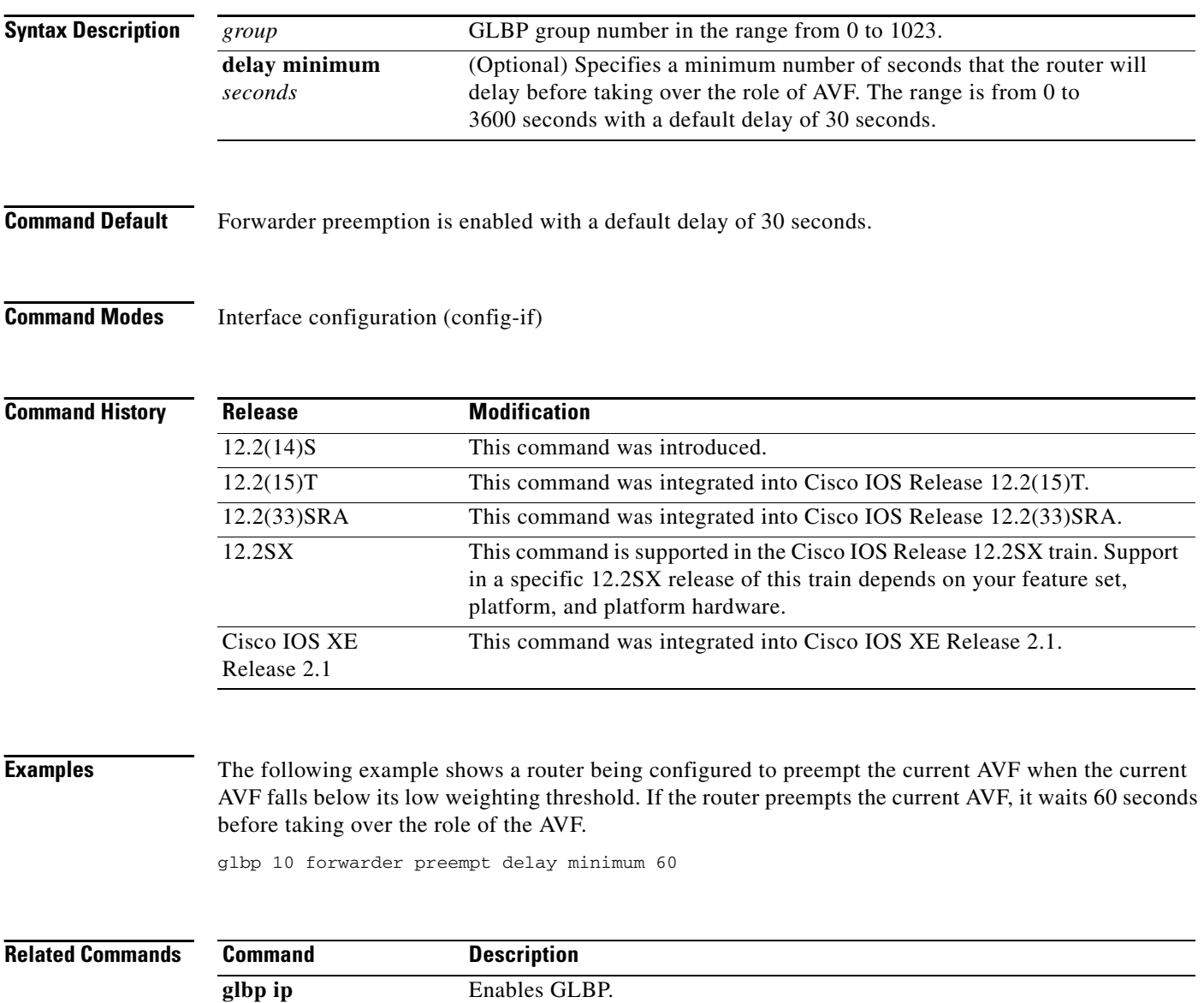

# **glbp ip**

To activate the Gateway Load Balancing Protocol (GLBP), use the **glbp ip** command in interface configuration mode. To disable GLBP, use the **no** form of this command.

**glbp** *group* **ip** [*ip-address* [**secondary**]]

**no glbp** *group* **ip** [*ip-address* [**secondary**]]

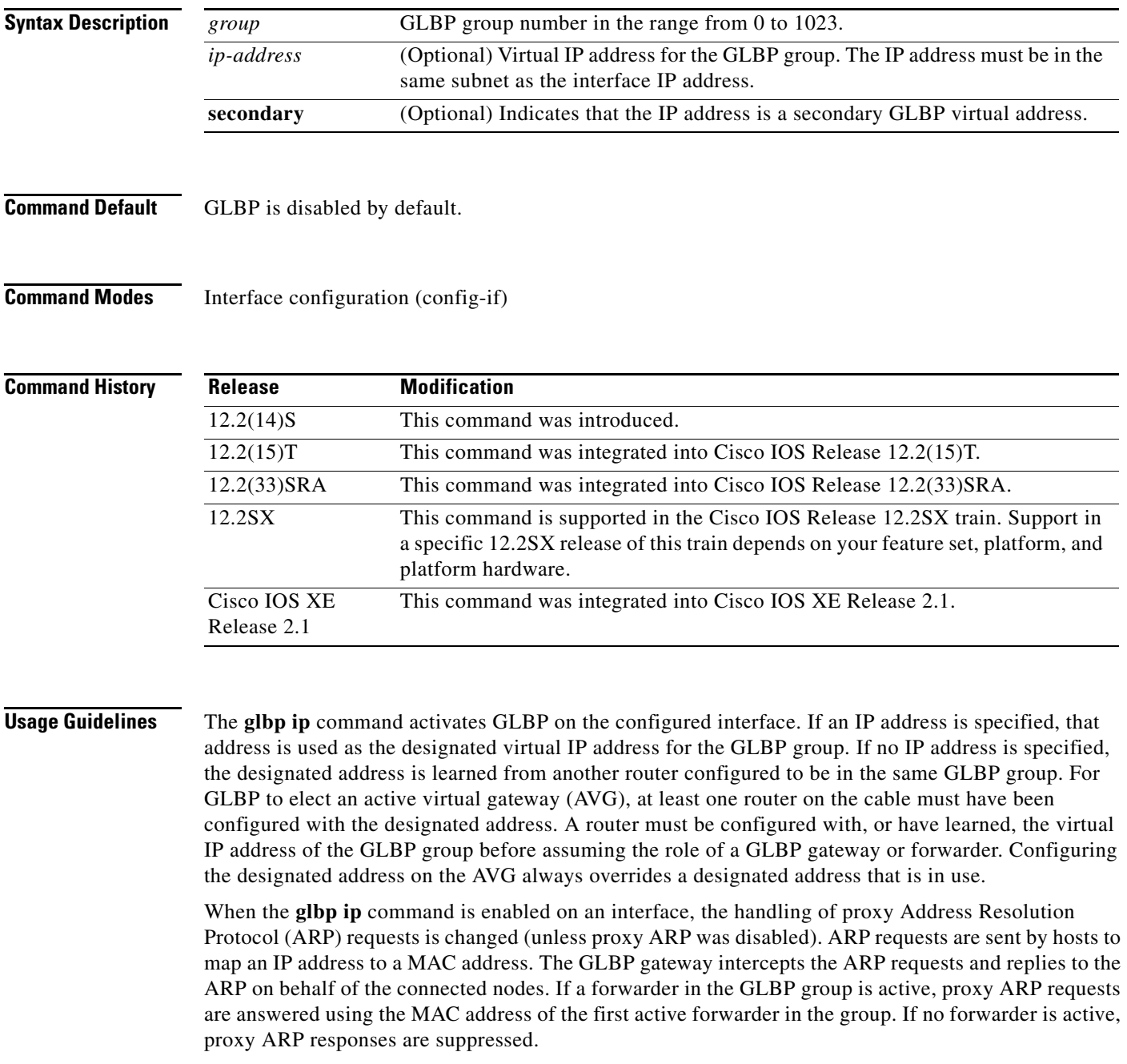

**Examples** The following example activates GLBP for group 10 on Fast Ethernet interface 0/0. The virtual IP address to be used by the GLBP group is set to 10.21.8.10.

> interface fastethernet 0/0 ip address 10.21.8.32 255.255.255.0 glbp 10 ip 10.21.8.10

The following example activates GLBP for group 10 on Fast Ethernet interface 0/0. The virtual IP address used by the GLBP group will be learned from another router configured to be in the same GLBP group.

interface fastethernet 0/0 glbp 10 ip

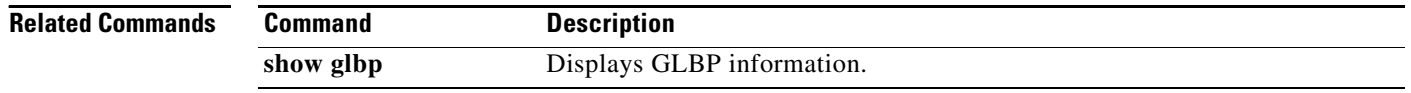

a ka

# **glbp load-balancing**

To specify the load-balancing method used by the active virtual gateway (AVG) of the Gateway Load Balancing Protocol (GLBP), use the **glbp load-balancing** command in interface configuration mode. To disable load balancing, use the **no** form of this command.

### **glbp** *group* **load-balancing** [**host-dependent** | **round-robin** | **weighted**]

**no glbp** *group* **load-balancing**

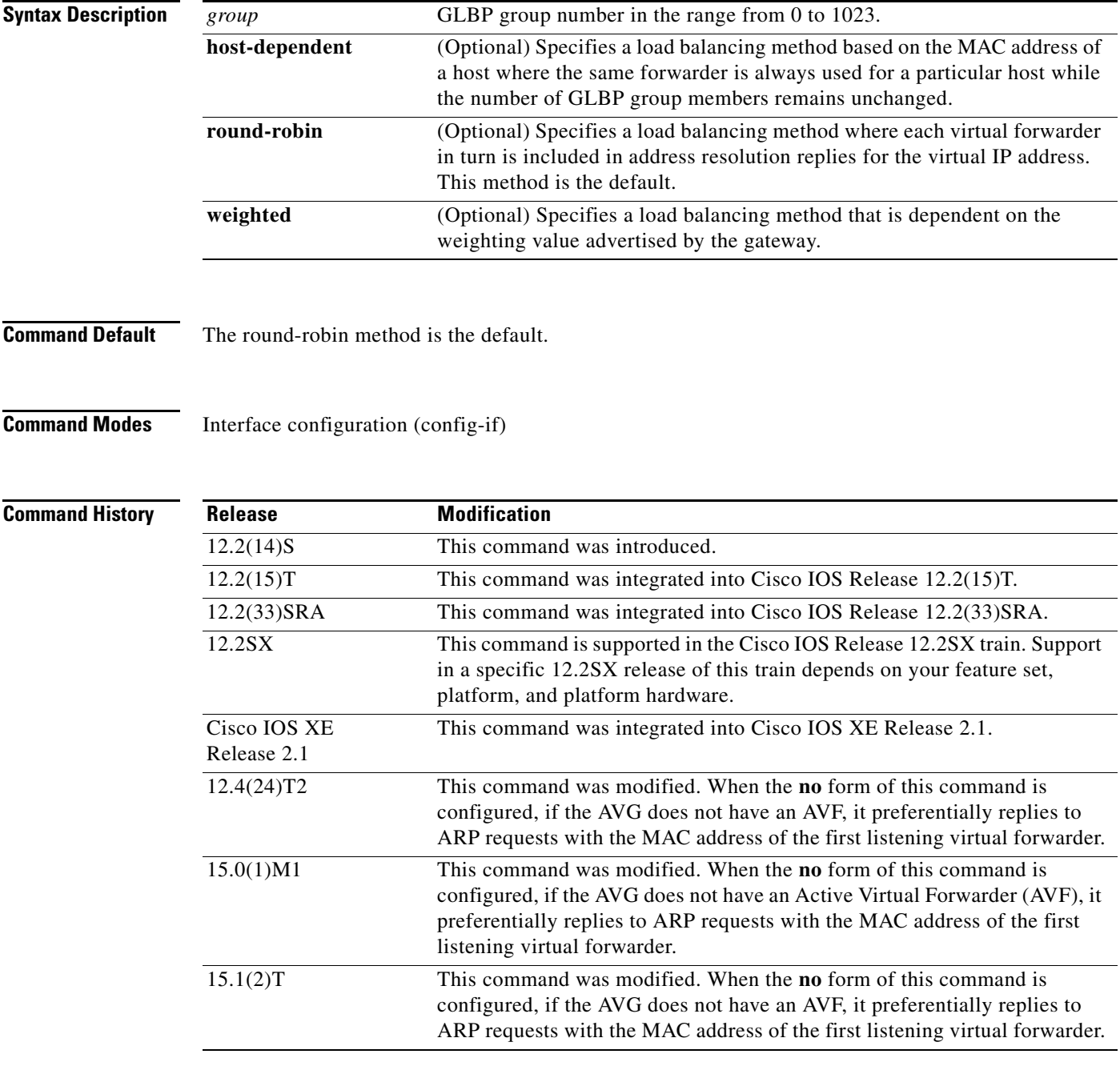

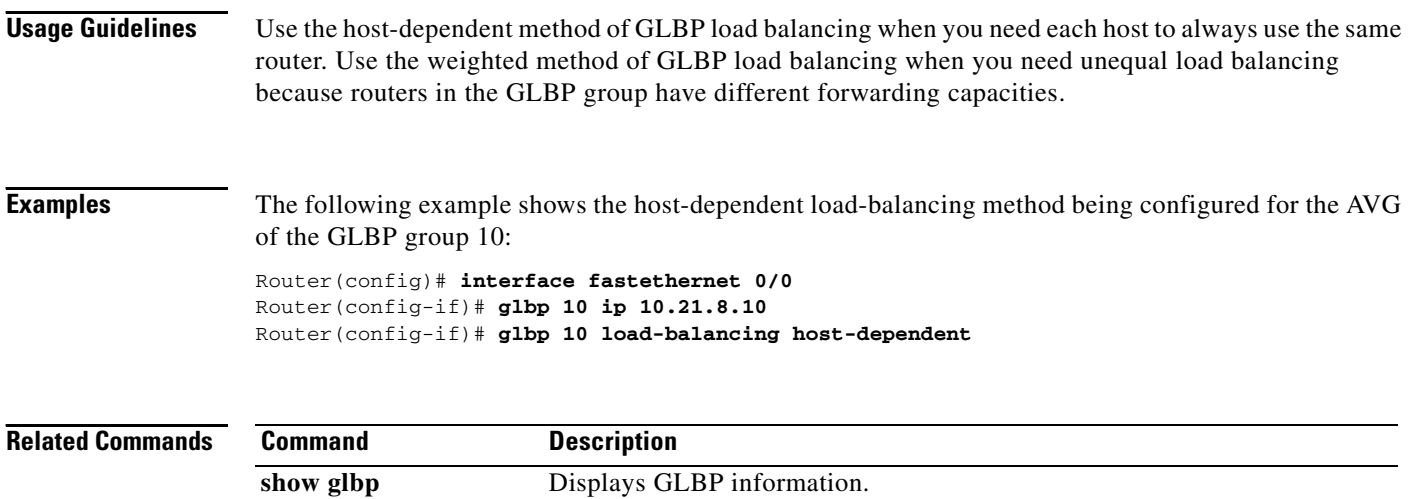

a ka

## **glbp name**

To enable IP redundancy by assigning a name to the Gateway Load Balancing Protocol (GLBP) group, use the **glbp name** command in interface configuration mode. To disable IP redundancy for a group, use the **no** form of this command.

**glbp** *group-number* **name** *group-name*

**no glbp** *group-number* **name** *group-name*

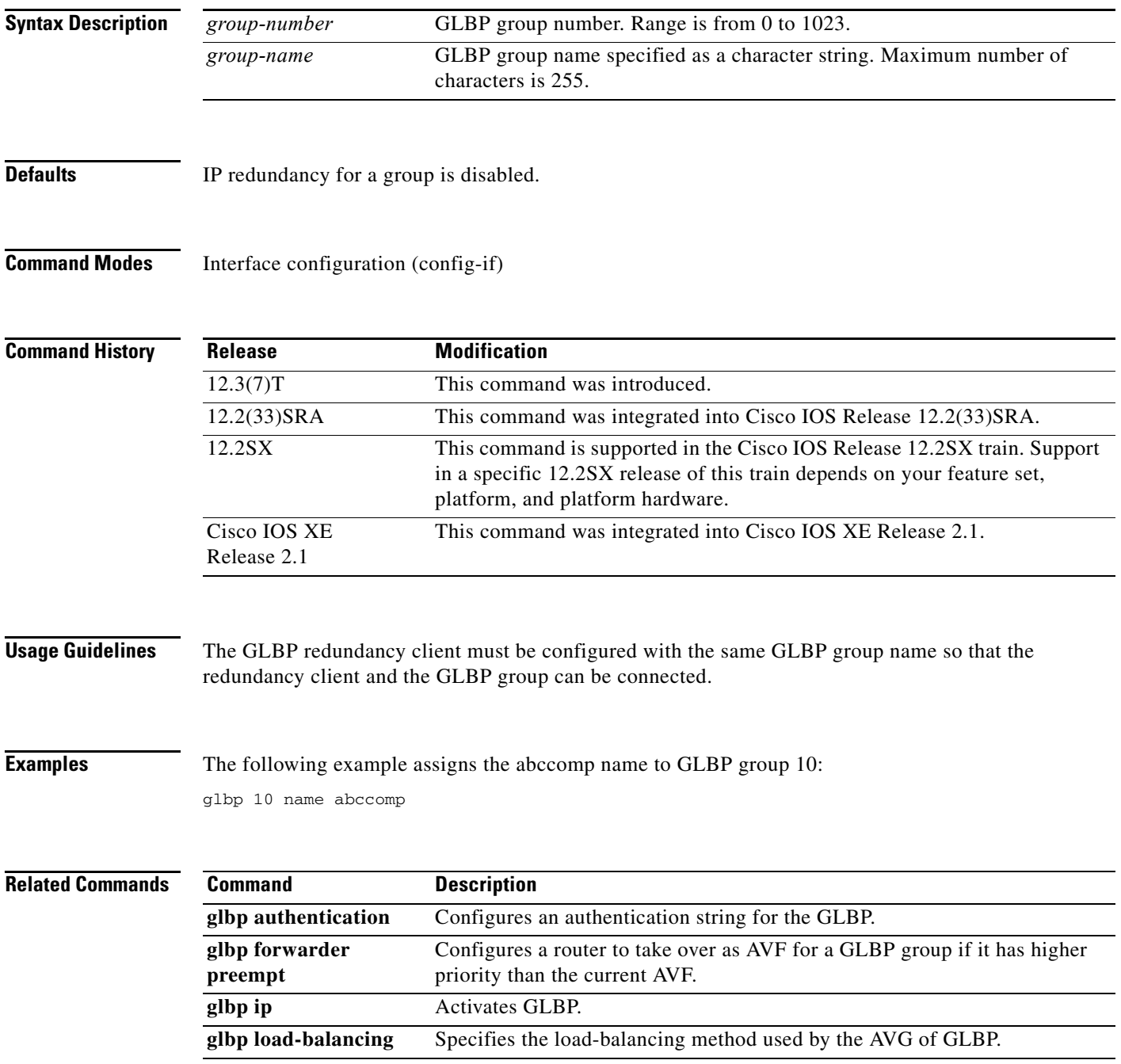

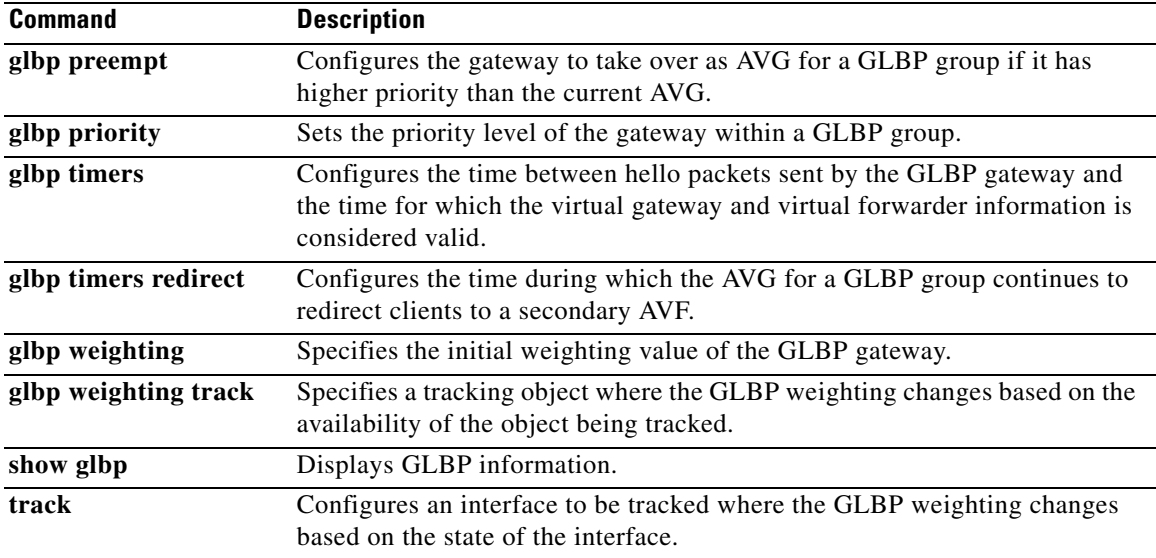

## **glbp preempt**

To configure the gateway to take over as active virtual gateway (AVG) for a Gateway Load Balancing Protocol (GLBP) group if it has higher priority than the current AVG, use the **glbp preempt** command in interface configuration mode. To disable this function, use the **no** form of this command.

**glbp** *group* **preempt** [**delay minimum** *seconds*]

**no glbp** *group* **preempt** [**delay minimum**]

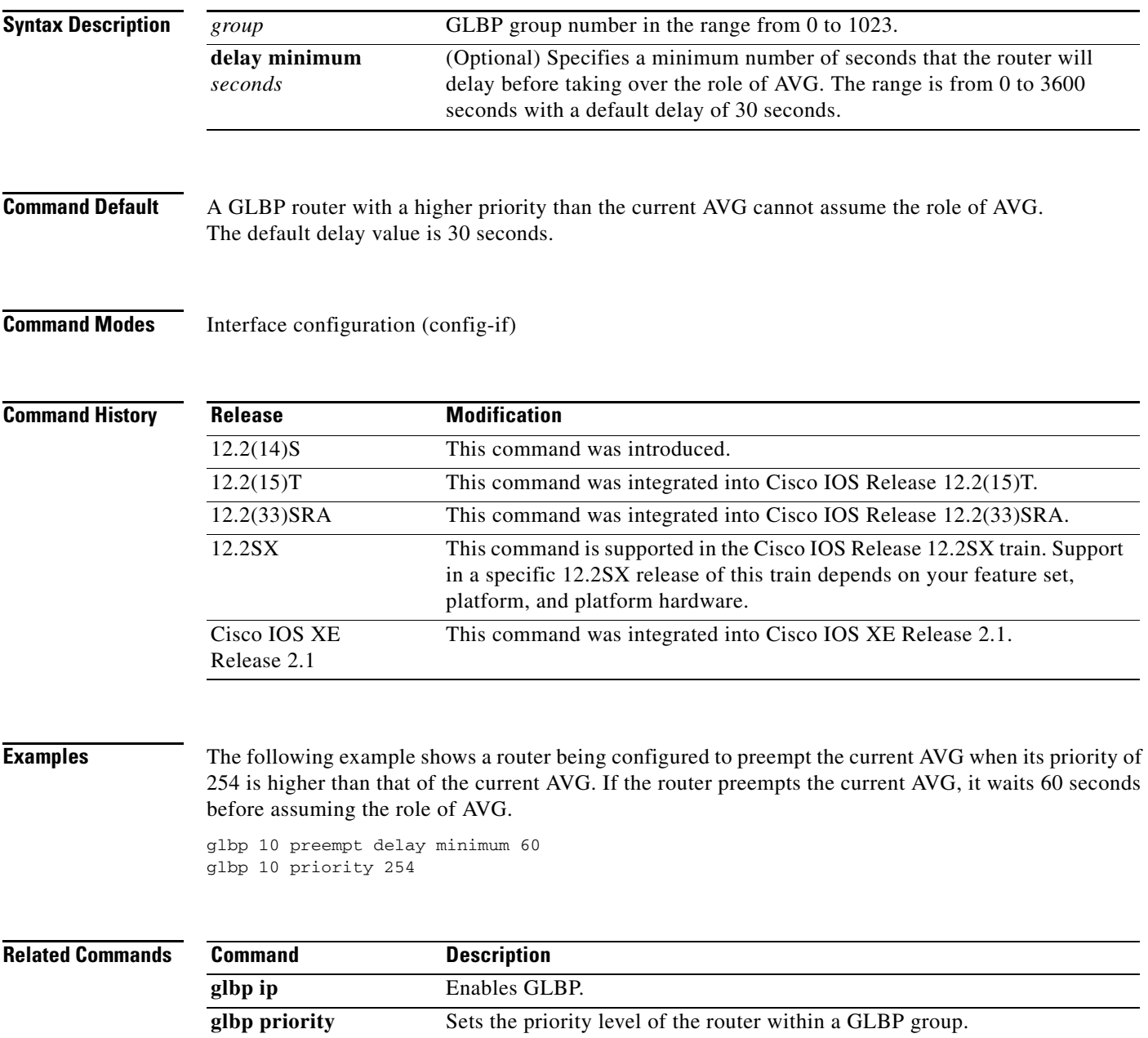

# **glbp priority**

To set the priority level of the gateway within a Gateway Load Balancing Protocol (GLBP) group, use the **glbp priority** command in interface configuration mode. To remove the priority level of the gateway, use the **no** form of this command.

**glbp** *group* **priority** *level*

**no glbp** *group* **priority** *level*

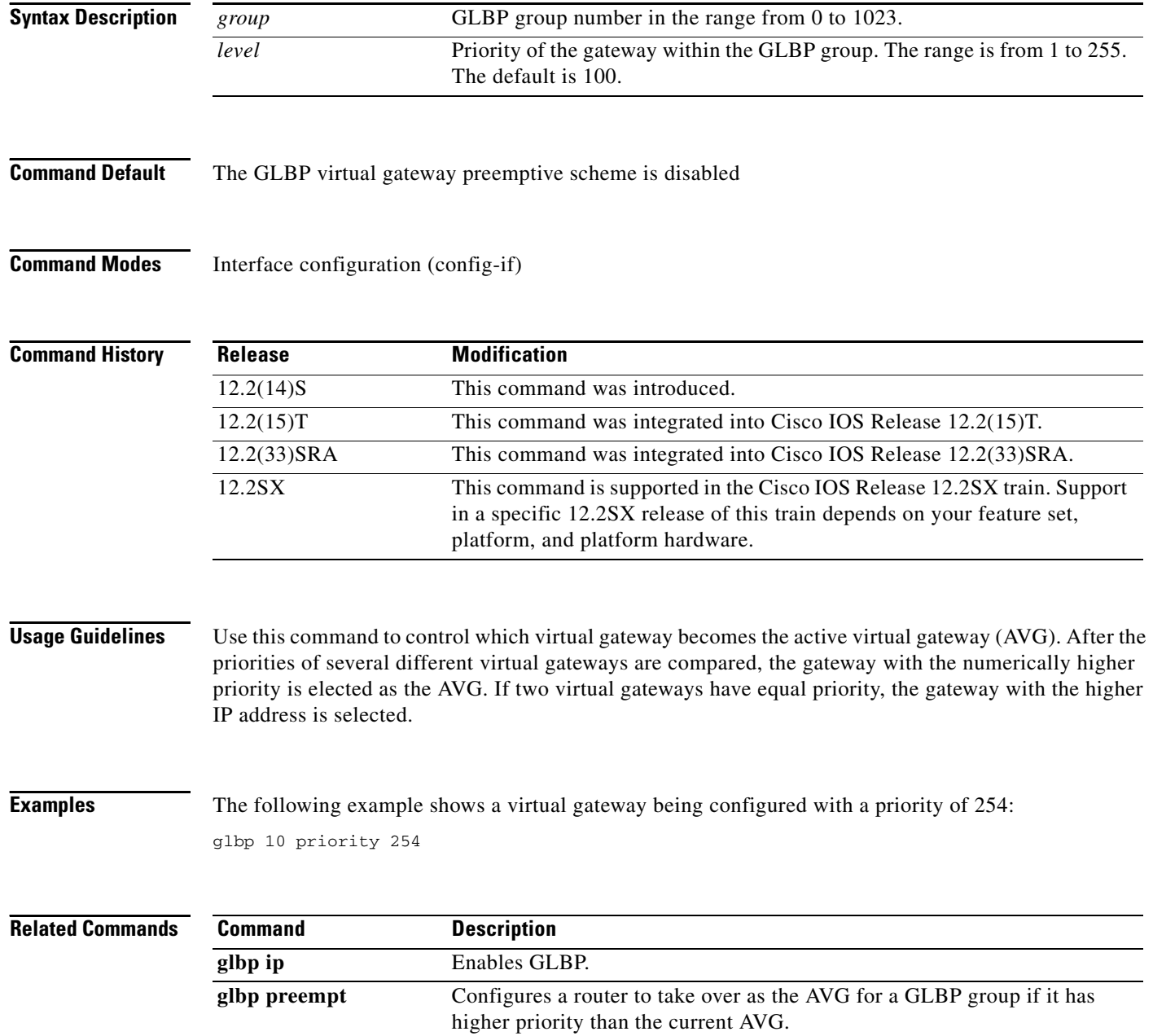

## **glbp sso**

To enable Gateway Load Balancing Protocol (GLBP) support of Stateful Switchover (SSO) if it has been disabled, use the **glbp sso** command in global configuration mode. To disable GLBP support of SSO, use the **no** form of this command.

**glbp sso**

**no glbp sso**

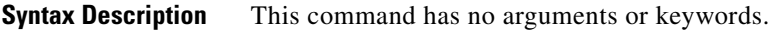

**Command Default** GLBP Support for SSO is enabled by default.

**Command Modes** Global configuration (config)

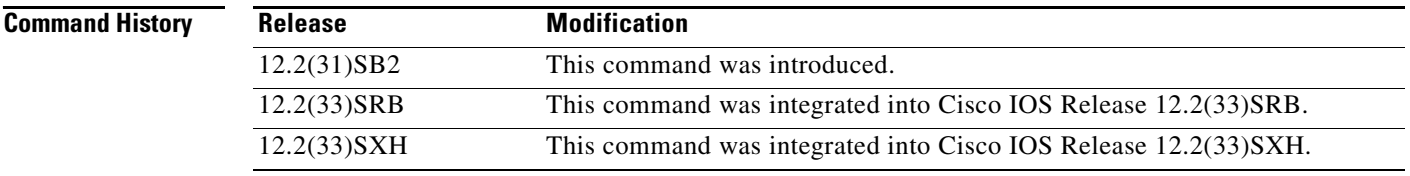

**Usage Guidelines** Use this command to enable GLBP support of SSO if it has been manually disabled by the **no glbp sso** command.

**Examples** The following example show how to disable GLBP support of SSO: Router(config)# **no glbp sso**

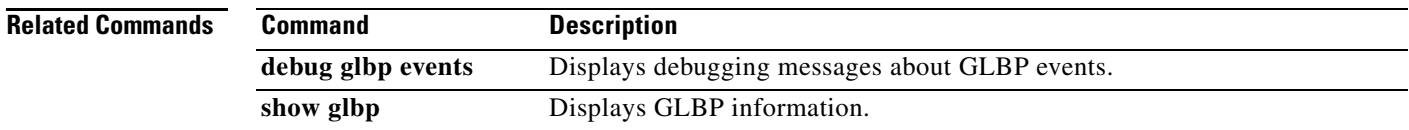

 $\mathbf{r}$ 

# **glbp timers**

To configure the time between hello packets sent by the Gateway Load Balancing Protocol (GLBP) gateway and the time that the virtual gateway and virtual forwarder information is considered valid, use the **glbp timers** command in interface configuration mode. To restore the timers to their default values, use the **no** form of this command.

**glbp** *group* **timers** [**msec**] *hellotime* [**msec**] *holdtime*

**no glbp** *group* **timers** 

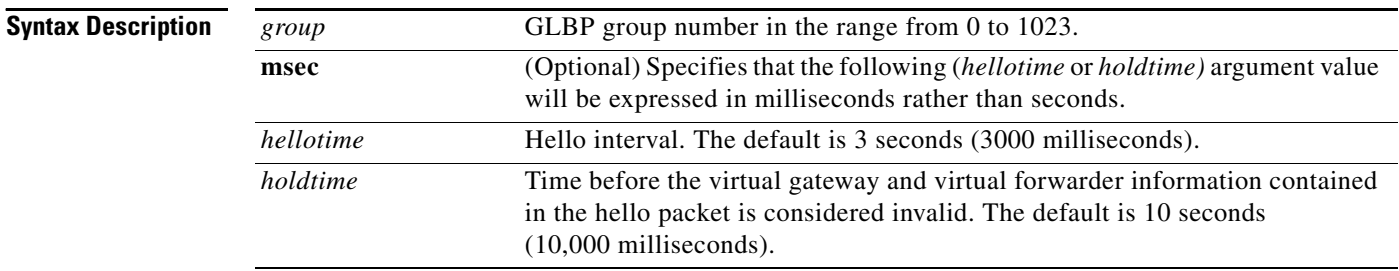

### **Defaults** *hellotime*: 3 seconds

*holdtime*: 10 seconds

### **Command Modes** Interface configuration (config-if)

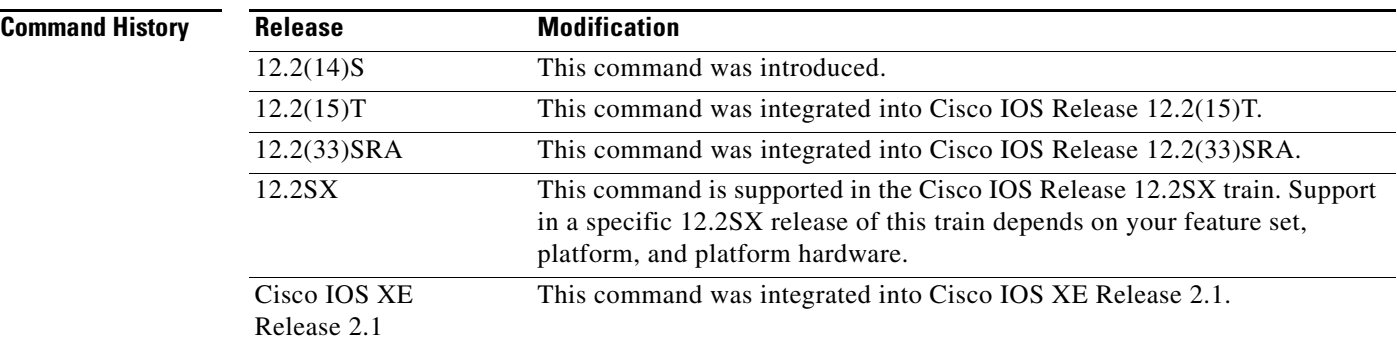

**Usage Guidelines** Routers on which timer values are not configured can learn timer values from the active virtual gateway (AVG). The timers configured on the AVG always override any other timer settings. All routers in a GLBP group should use the same timer values. If a GLBP gateway sends a hello message, the information should be considered valid for one holdtime. Normally, holdtime is greater than three times the value of hello time, (*holdtime* > 3 \* *hellotime*). The range of values for holdtime force the holdtime to be greater than the hello time.

**Examples** The following example shows the GLBP group 10 on Fast Ethernet interface 0/0 timers being configured for an interval of 5 seconds between hello packets, and the time after which virtual gateway and virtual forwarder information is considered to be invalid to 18 seconds:

> Router(config)# **interface fastethernet 0/0** Router(config-if)# **glbp 10 ip**  Router(config-if)# **glbp 10 timers 5 18**

### **Related Com**

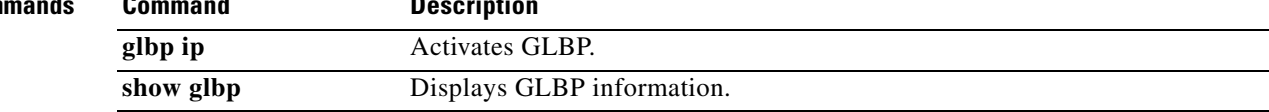

# **glbp timers redirect**

To configure the time during which the active virtual gateway (AVG) for a Gateway Load Balancing Protocol (GLBP) group continues to redirect clients to a secondary active virtual forwarder (AVF), use the **glbp timers redirect** command in interface configuration mode. To restore the redirect timers to their default values, use the **no** form of this command.

**glbp** *group* **timers redirect** *redirect timeout*

**no glbp** *group* **timers redirect** *redirect timeout*

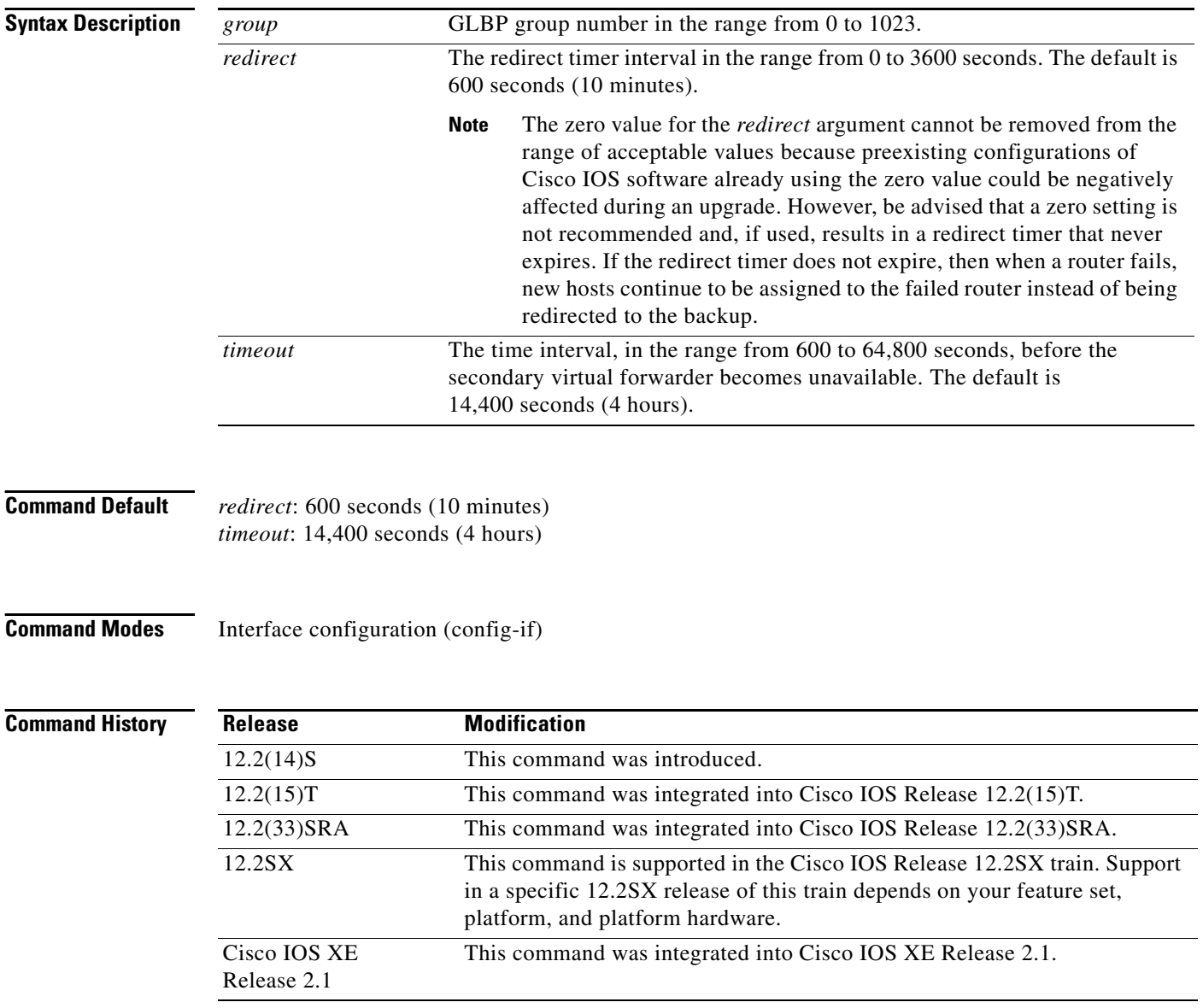

**Usage Guidelines** A virtual forwarder that is assigned a virtual MAC address by the AVG is known as a primary virtual forwarder. If the virtual forwarder has learned the virtual MAC address from hello messages, it is referred to as a secondary virtual forwarder.

> The redirect timer sets the time delay between a forwarder failing on the network and the AVG assuming that the forwarder will not return. The virtual MAC address to which the forwarder was responsible for replying is still given out in Address Resolution Protocol (ARP) replies, but the forwarding task is handled by another router in the GLBP group.

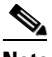

**Note** The zero value for the *redirect* argument cannot be removed from the range of acceptable values because preexisting configurations of Cisco IOS software already using the zero value could be negatively affected during an upgrade. However, be advised that a zero setting is not recommended and, if used, results in a redirect timer that never expires. If the redirect timer does not expire, then when a router fails, new hosts continue to be assigned to the failed router instead of being redirected to the backup.

The timeout interval is the time delay between a forwarder failing on the network and the MAC address for which the forwarder was responsible becoming inactive on all of the routers in the GLBP group. After the timeout interval, packets sent to this virtual MAC address will be lost. The timeout interval must be long enough to allow all hosts to refresh their ARP cache entry that contained the virtual MAC address.

**Examples** The following example shows the commands used to configure GLBP group 1 on Fast Ethernet interface 0/0 with a redirect timer of 1800 seconds (30 minutes) and timeout interval of 28,800 seconds (8 hours):

> Router# **config terminal** Router(config)# **interface fastEthernet 0/0** Router(config-if)# **glbp 1 timers redirect 1800 28800**

# **glbp weighting**

To specify the initial weighting value of the Gateway Load Balancing Protocol (GLBP) gateway, use the **glbp weighting** command in interface configuration mode. To restore the default values, use the **no** form of this command.

**glbp** *group* **weighting** *maximum* [**lower** *lower*] [**upper** *upper*]

**no glbp** *group* **weighting**

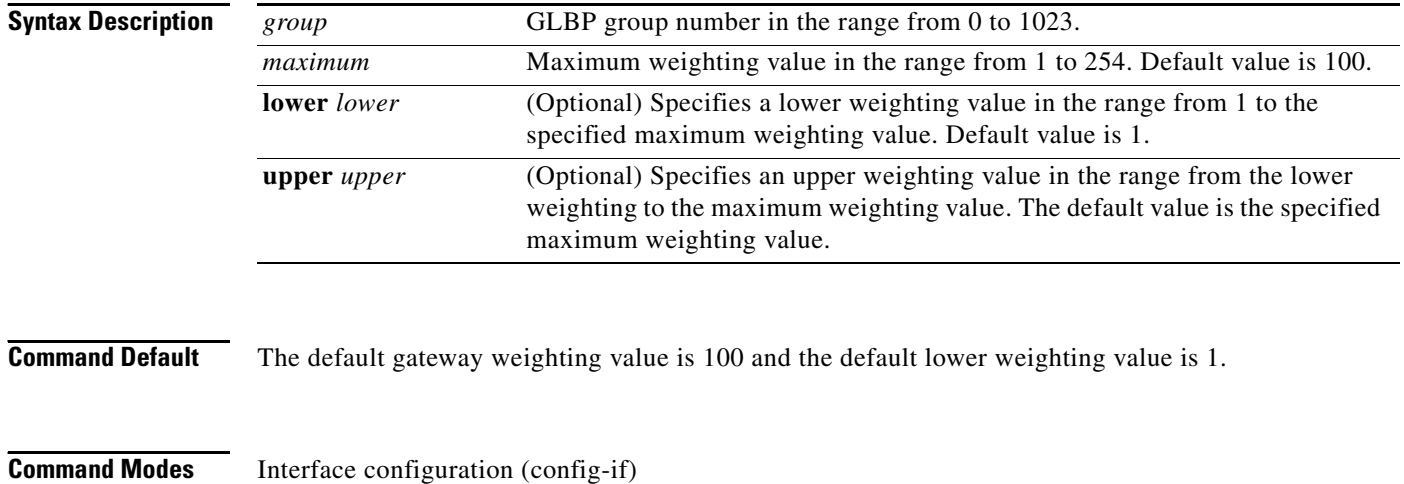

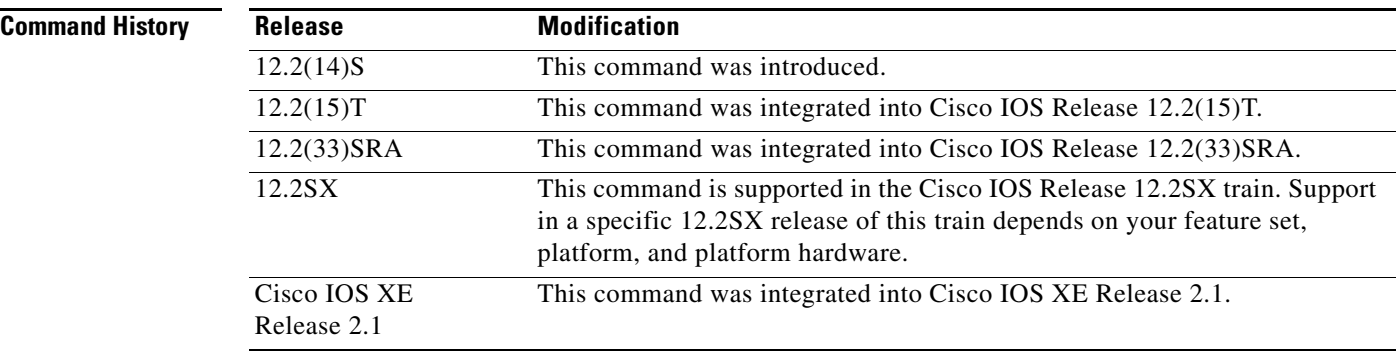

**Usage Guidelines** The weighting value of a virtual gateway is a measure of the forwarding capacity of the gateway. If a tracked interface on the router fails, the weighting value of the router may fall from the maximum value to below the lower threshold, causing the router to give up its role as a virtual forwarder. When the weighting value of the router rises above the upper threshold, the router can resume its active virtual forwarder role.

> Use the **glbp weighting track** and **track** commands to configure parameters for an interface to be tracked. If an interface on a router goes down, the weighting for the router can be reduced by a specified value.

**Examples** The following example shows the weighting of the gateway for GLBP group 10 being set to a maximum of 110 with a lower weighting limit of 95 and an upper weighting limit of 105:

> interface fastethernet 0/0 ip address 10.21.8.32 255.255.255.0 glbp 10 weighting 110 lower 95 upper 105

### **Related Commands**

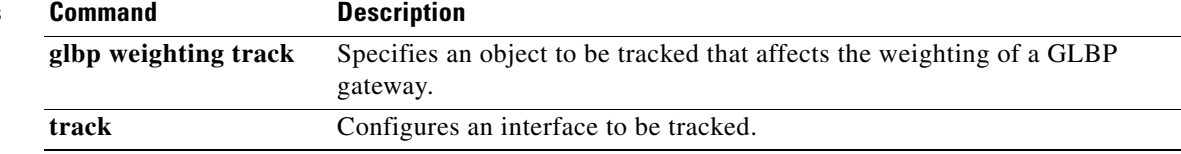

## **glbp weighting track**

To specify a tracking object where the Gateway Load Balancing Protocol (GLBP) weighting changes based on the availability of the object being tracked, use the **glbp weighting track** command in interface configuration mode. To remove the tracking, use the **no** form of this command.

**glbp** *group* **weighting track** *object-number* [**decrement** *value*]

**no glbp** *group* **weighting track** *object-number* [**decrement** *value*]

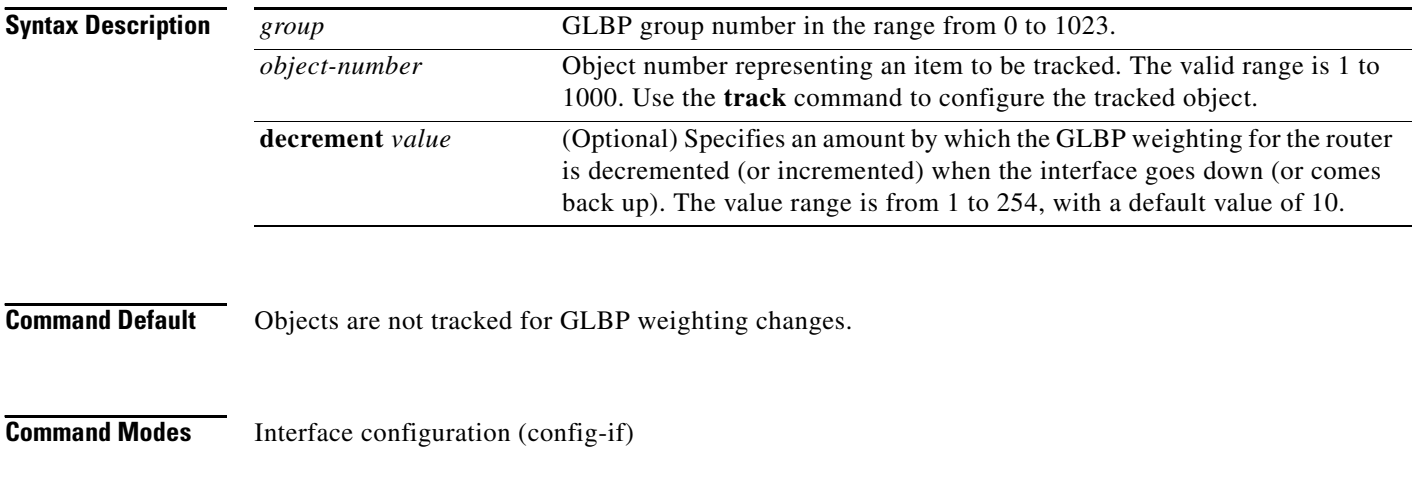

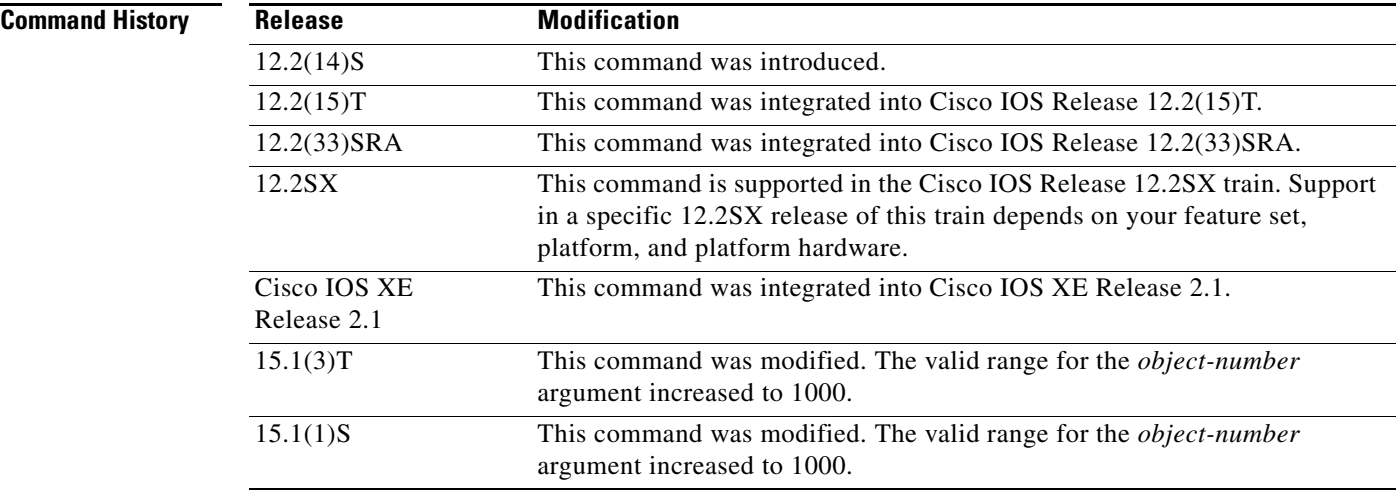

**Usage Guidelines** This command ties the weighting of the GLBP gateway to the availability of its interfaces. It is useful for tracking interfaces that are not configured for GLBP.

> When a tracked interface goes down, the GLBP gateway weighting decreases by 10. If an interface is not tracked, its state changes do not affect the GLBP gateway weighting. For each GLBP group, you can configure a separate list of interfaces to be tracked.

The optional *value* argument specifies by how much to decrement the GLBP gateway weighting when a tracked interface goes down. When the tracked interface comes back up, the weighting is incremented by the same amount.

When multiple tracked interfaces are down, the configured weighting decrements are cumulative.

Use the **track** command to configure each interface to be tracked.

As of Cisco IOS Release 15.1(3)T, a maximum of 1000 objects can be tracked. Although 1000 tracked objects can be configured, each tracked object uses CPU resources. The amount of available CPU resources on a router is dependent upon variables such as traffic load and how other protocols are configured and run. The ability to use 1000 tracked objects is dependent upon the available CPU. Testing should be conducted on site to ensure that the service works under the specific site traffic conditions.

**Examples** In the following example, Fast Ethernet interface 0/0 tracks two interfaces represented by the numbers 1 and 2. If interface 1 goes down, the GLBP gateway weighting decreases by the default value of 10. If interface 2 goes down, the GLBP gateway weighting decreases by 5.

> Router(config)# **interface fastethernet 0/0** Router(config-if)# **ip address 10.21.8.32 255.255.255.0** Router(config-if)# **glbp 10 weighting track 1** Router(config-if)# **glbp 10 weighting track 2 decrement 5**

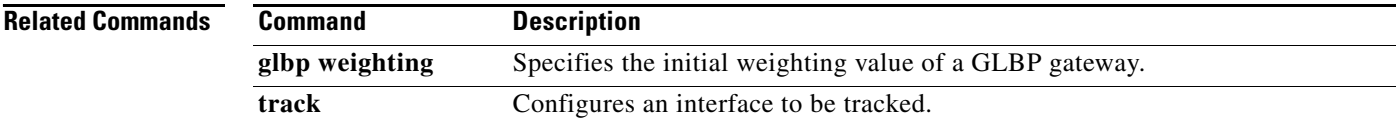

 $\mathbf{r}$ 

# **gtp notification cac**

To limit the number of times IOS SLB can reassign a session to a new real server for GGSN-IOS SLB messaging, use the **gtp notification cac** command in virtual server configuration mode. To restore the default limit, use the **no** form of this command.

**gtp notification cac** [*reassign-count*]

**no gtp notification cac**

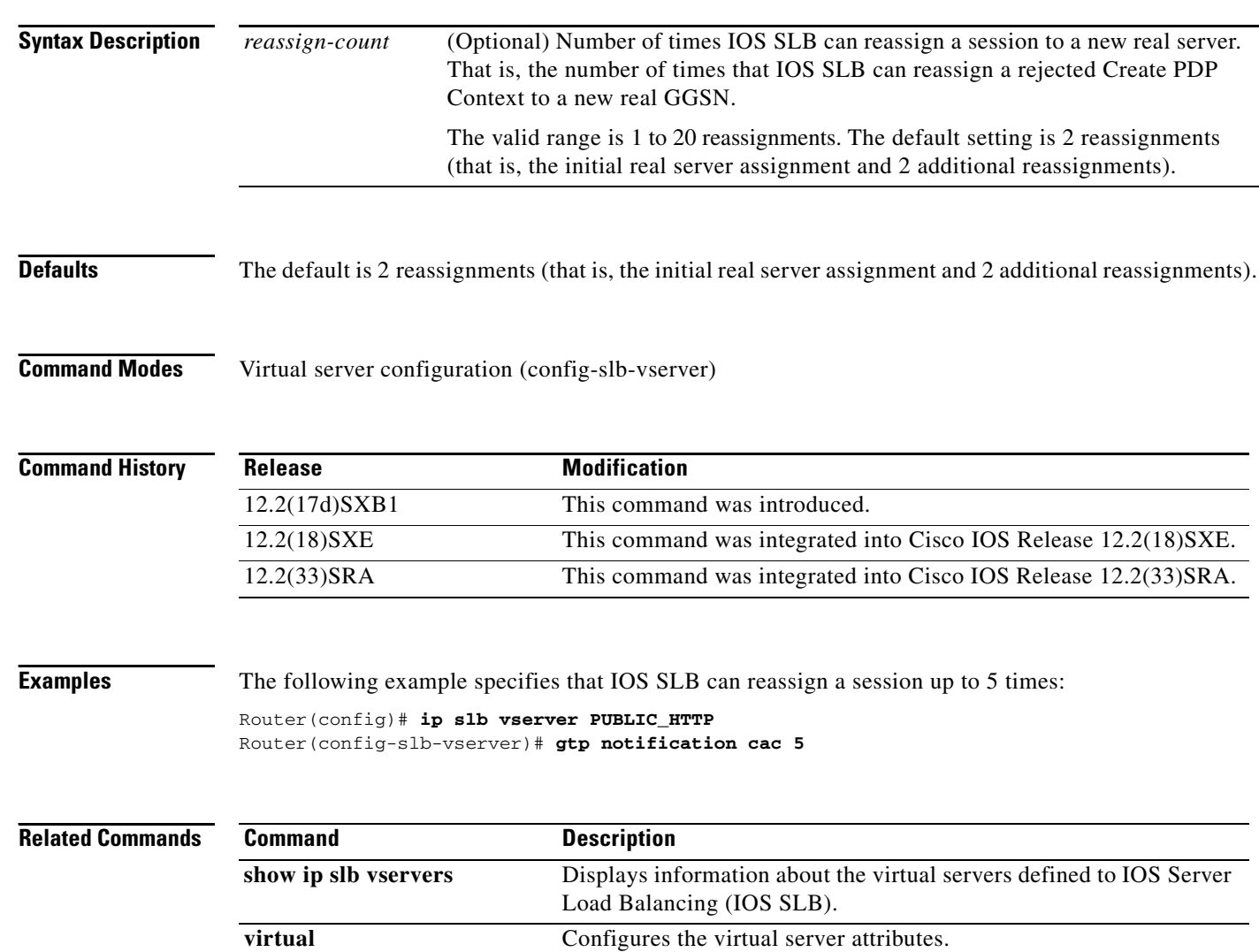

## **gtp session (virtual server)**

To enable IOS SLB to create general packet radio service (GPRS) Tunneling Protocol (GTP) load-balancing sessions, use the **gtp session** command in SLB virtual server configuration mode. To disable the creation of GTP sessions by IOS SLB, (the sticky-only load-balancing solution), use the **no** form of this command.

**gtp session**

**no gtp session**

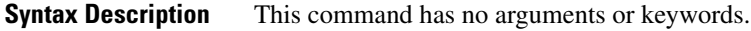

**Defaults IOS SLB** creates GTP load-balancing sessions. Sticky-only load-balancing is disabled.

**Command Modes** SLB virtual server configuration (config-slb-vserver)

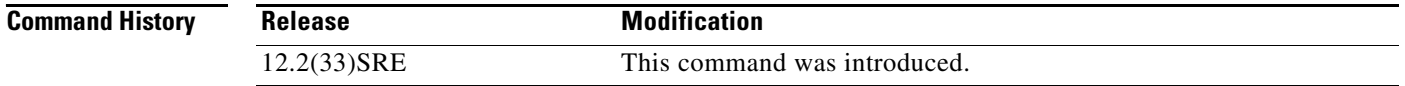

**Usage Guidelines** Sticky-only load balancing is supported for all versions of GTP.

If sticky-only load balancing (**no gtp session**) is enabled for GTP:

- **•** IOS SLB load-balances GTP Packet Data Protocol (PDP) create requests based on the sticky objects in the GTP International Mobile Subscriber ID (IMSI) sticky database.
- **•** Sticky connections must also be enabled for the virtual server, using the **sticky (virtual server)**  command.
- **•** Automatic server failure detection (the **faildetect inband** command) is not supported. Instead, use probes to detect real server failures.

**Examples** The following example specifies that sticky-only load balancing is to be used for GTP:

Router(config)# **ip slb vserver VS1**

Router(config-slb-vserver)# **no gtp session**

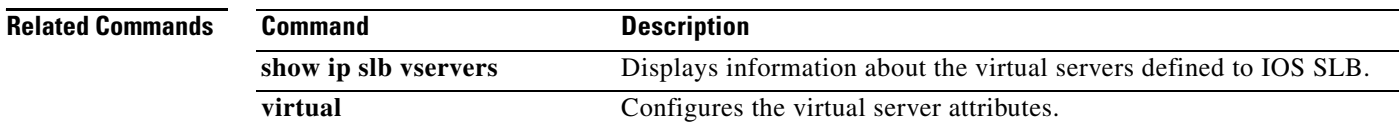

 $\mathbf{r}$ 

# **gw port (virtual server)**

To specify the port that the Cisco Broadband Wireless Gateway (BWG) is to use to communicate with IOS SLB, use the **gw port** command in SLB virtual server configuration mode. To restore the default settings, use the **no** form of this command.

**gw port** *port*

**no gw port** *port*

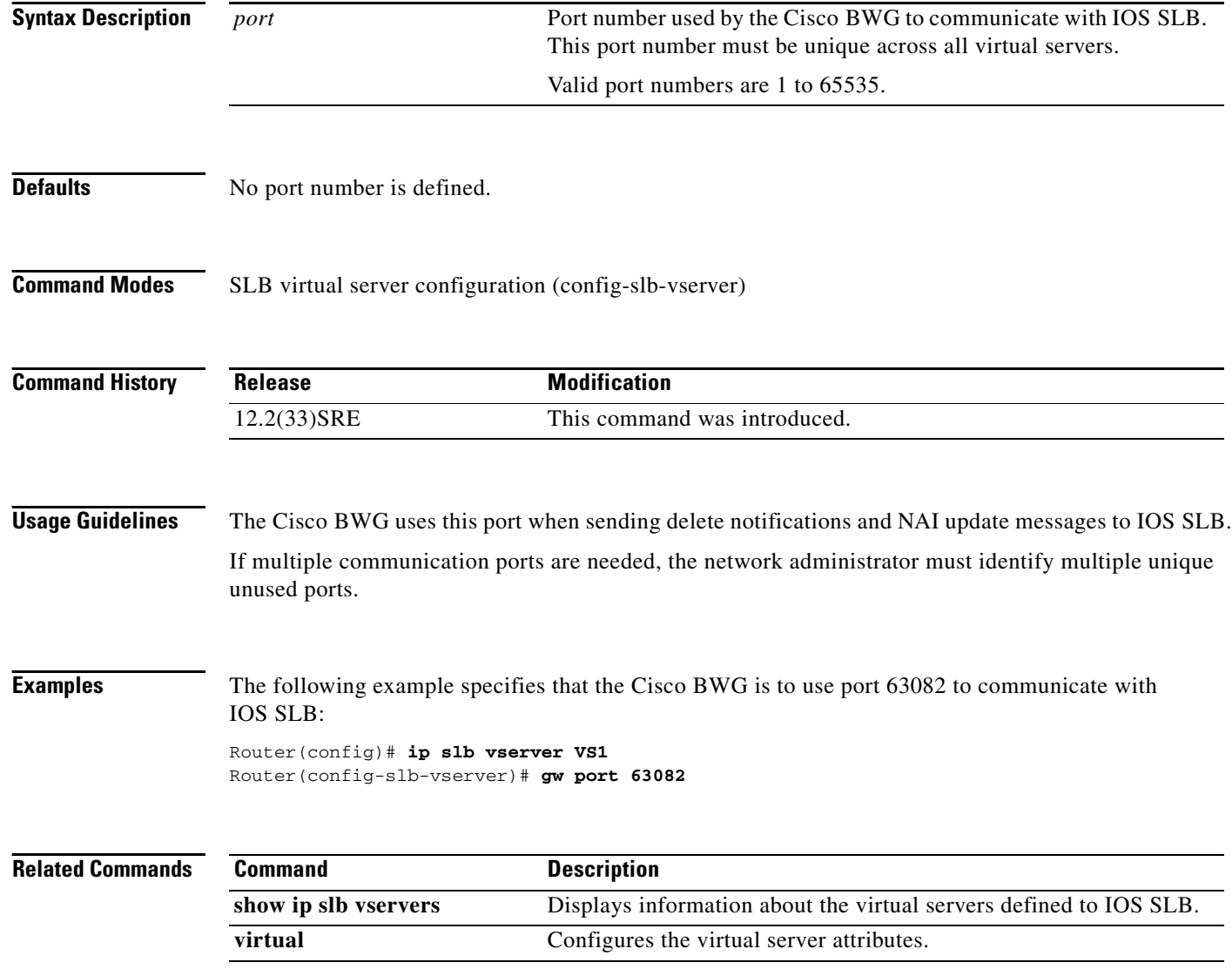

# **hand-off radius**

To change the amount of time IOS Server Load Balancing (IOS SLB) waits for an ACCT-START message from a new Mobile IP foreign agent in the event of a foreign agent hand-off, use the **hand-off radius** command in virtual server configuration mode. To restore the default hand-off timer, use the **no** form of this command.

**hand-off radius** *duration*

**no hand-off radius**

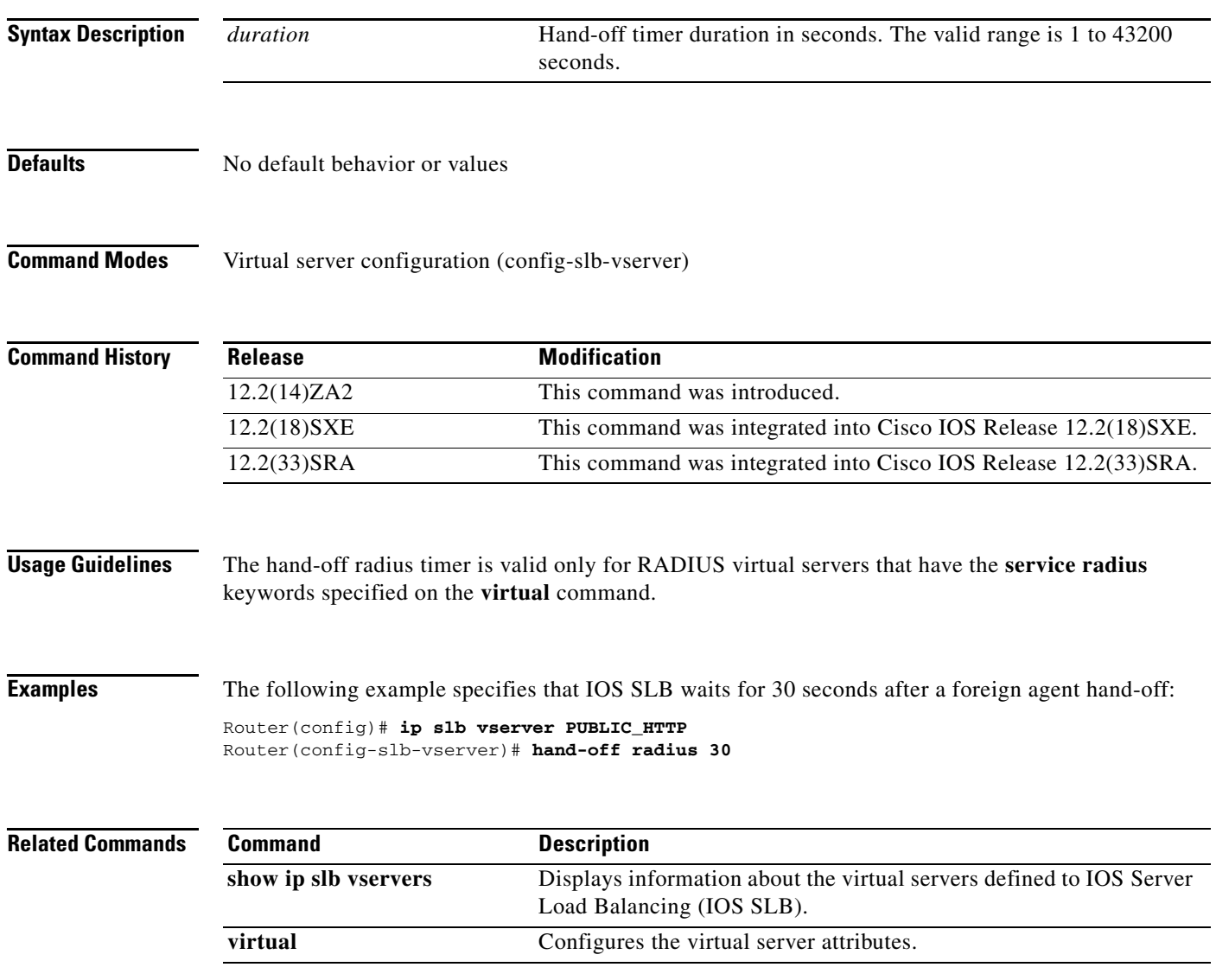

# **header**

To configure the basic authentication values for the HTTP probe, use the **header** command in HTTP probe configuration mode. To remove a header HTTP probe configuration, use the **no** form of this command.

**header** *field-name* [*field-value*]

**no header** *field-name* [*field-value*]

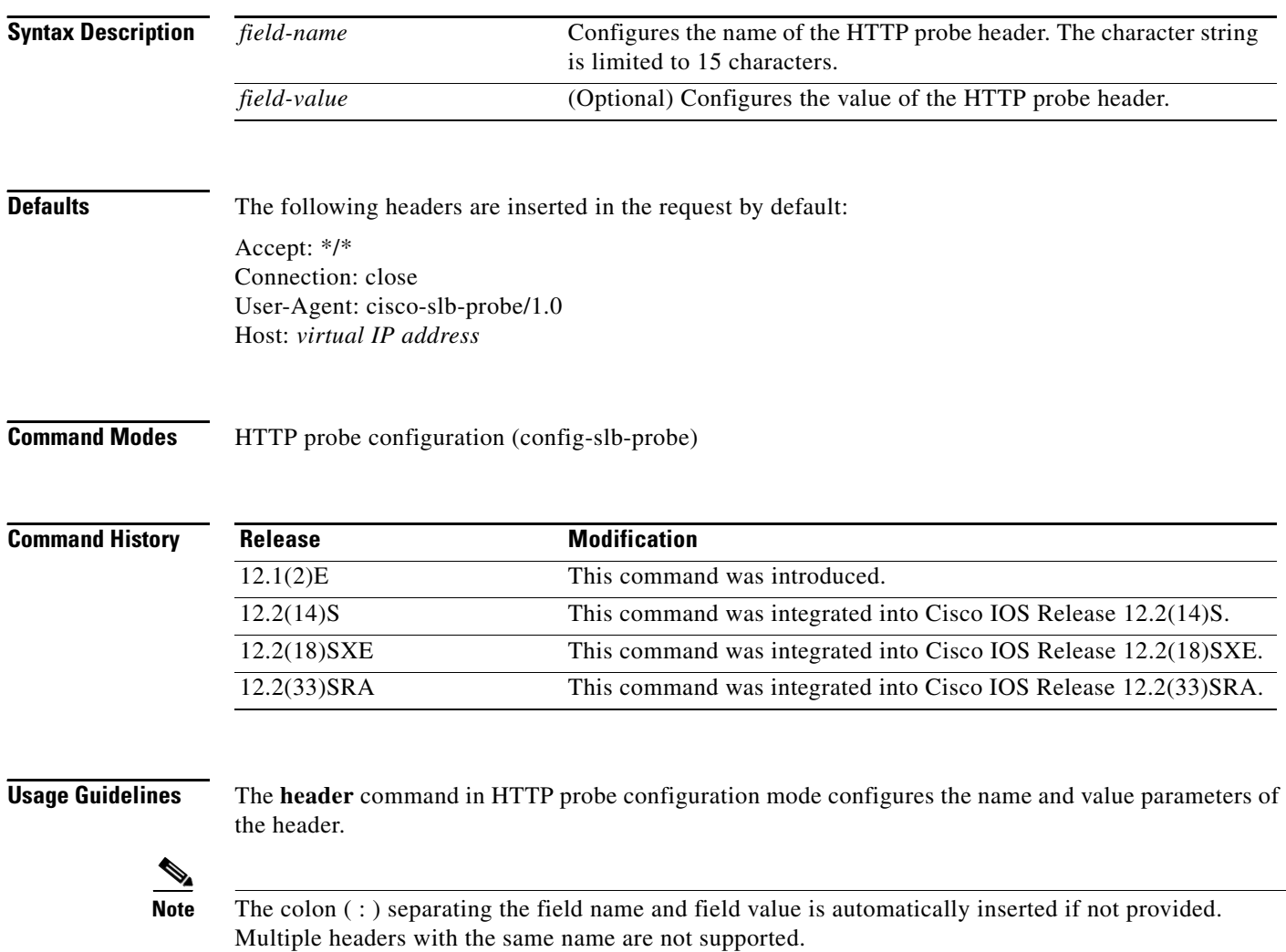

**Examples** The following example configures an HTTP probe named PROBE2, enters HTTP configuration mode, and configures the HTTP probe header name as HeaderName and value as HeaderValue:

> Router(config)# **ip slb probe PROBE2 http** Router(config-slb-probe)# **header HeaderName HeaderValue**

### **Related Commands**

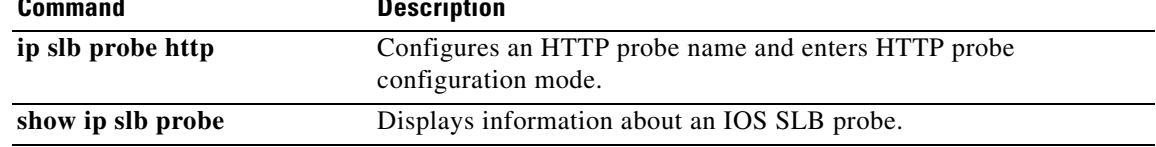